*An Open Source Platform for Biological Network Analysis and Visualization Pathway Analysis Made Easy* 

> Melissa Cline  $C_{\text{c}nto}$   $C_{\text{c}117}$ UC Santa Cruz

SCape

*Special thanks to Keichiro Ono* 

### Thanks to the whole Cytoscape consortium

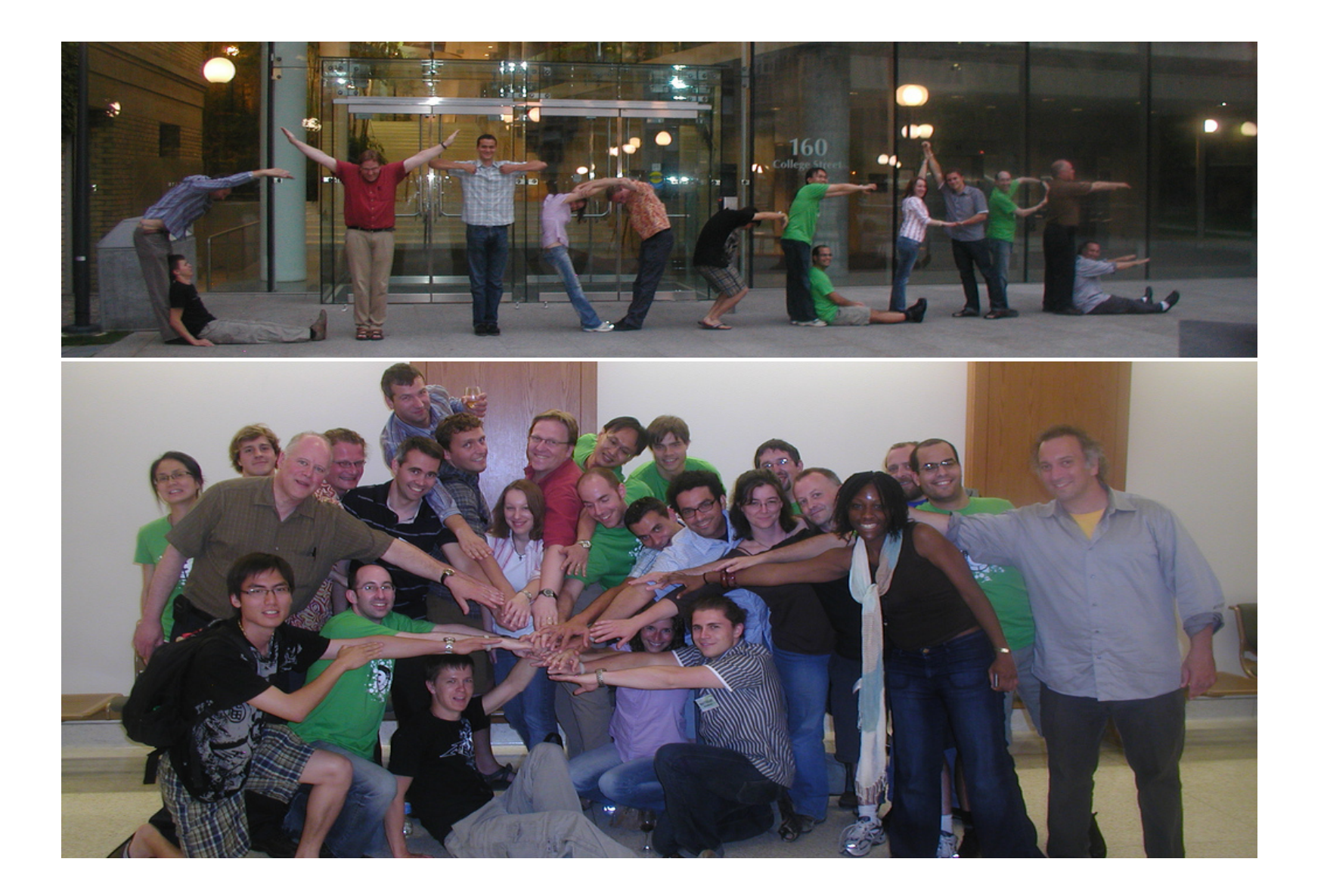

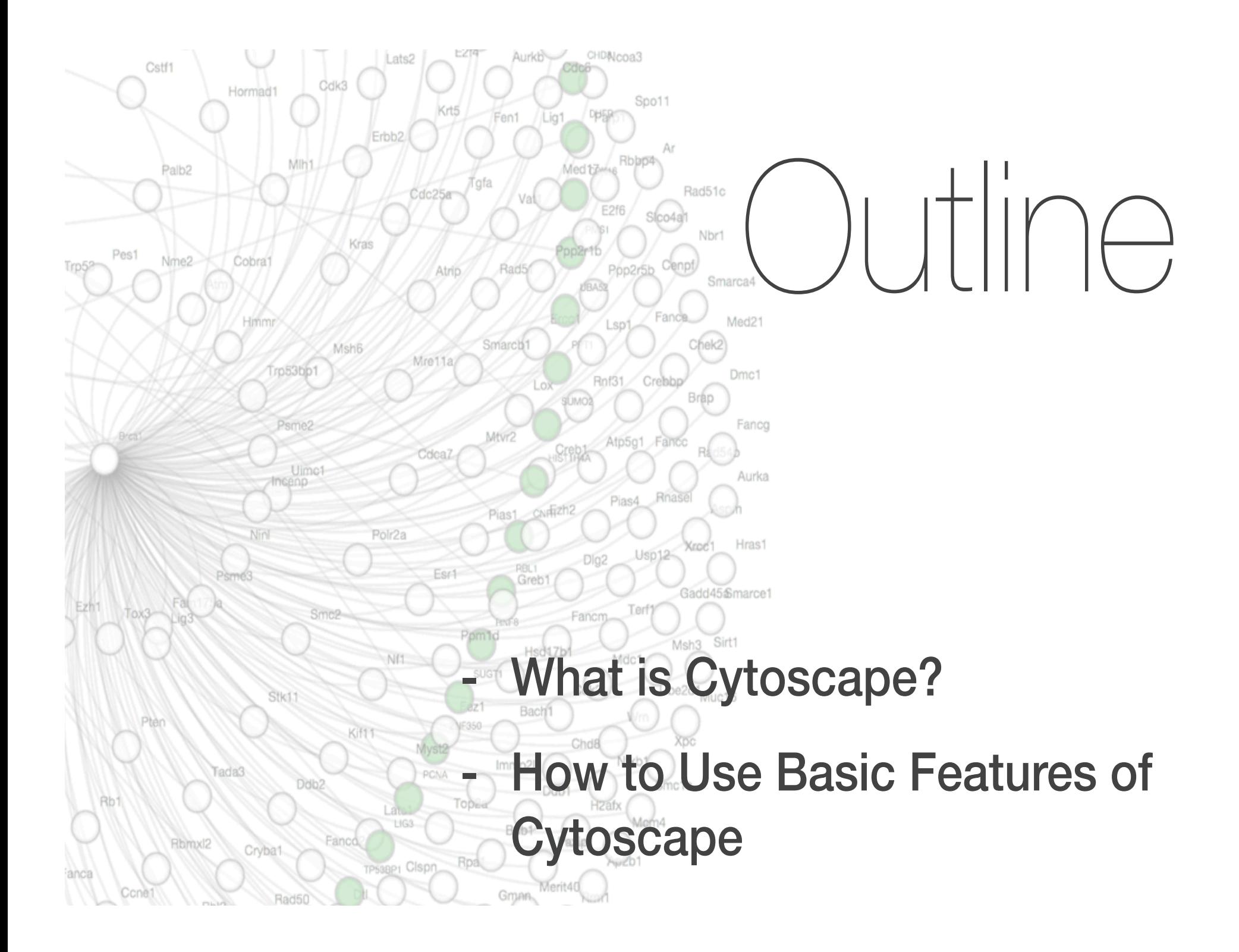

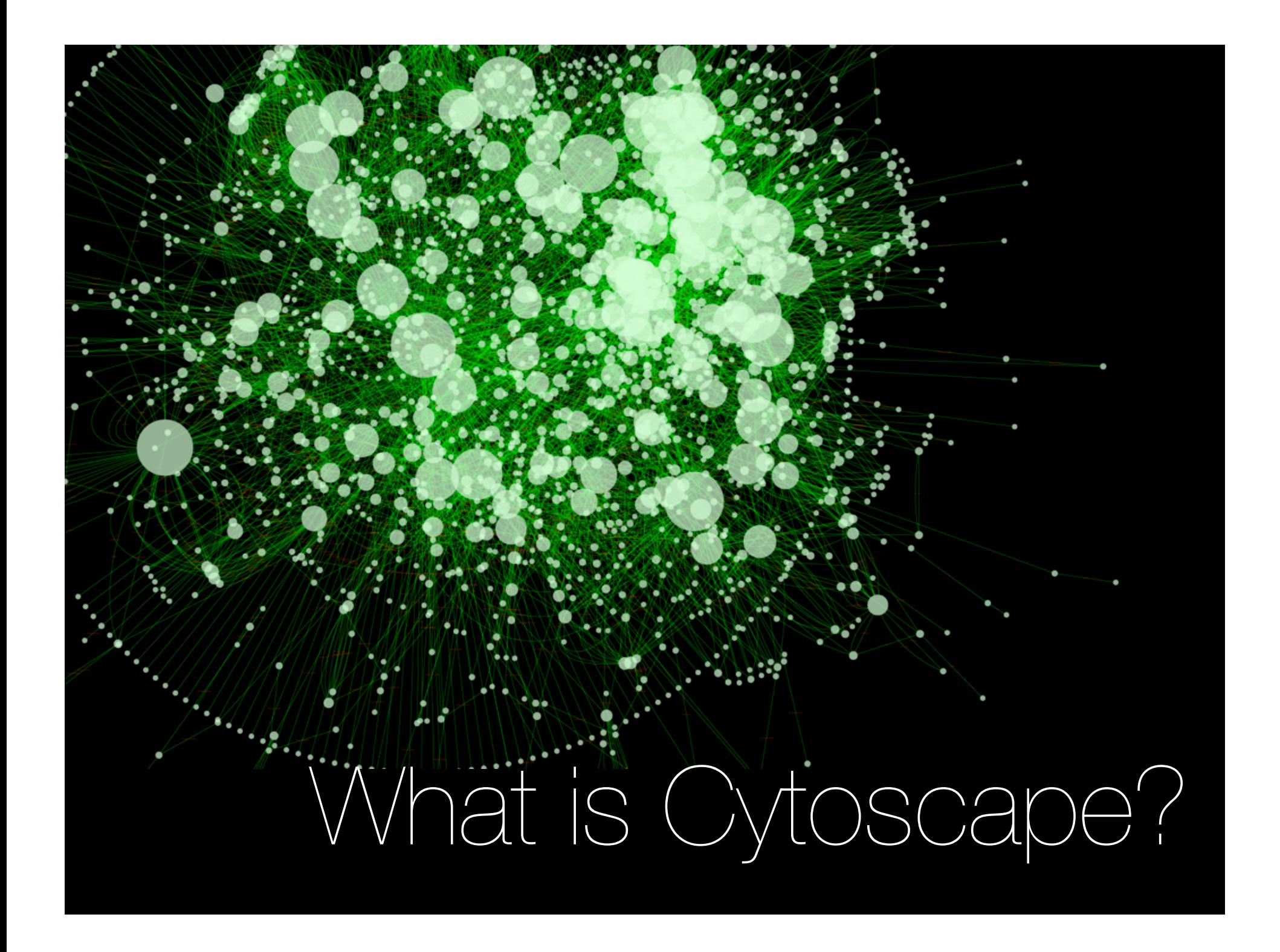

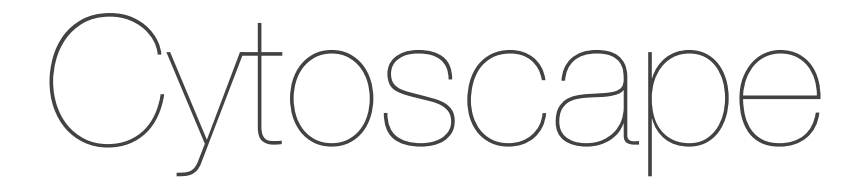

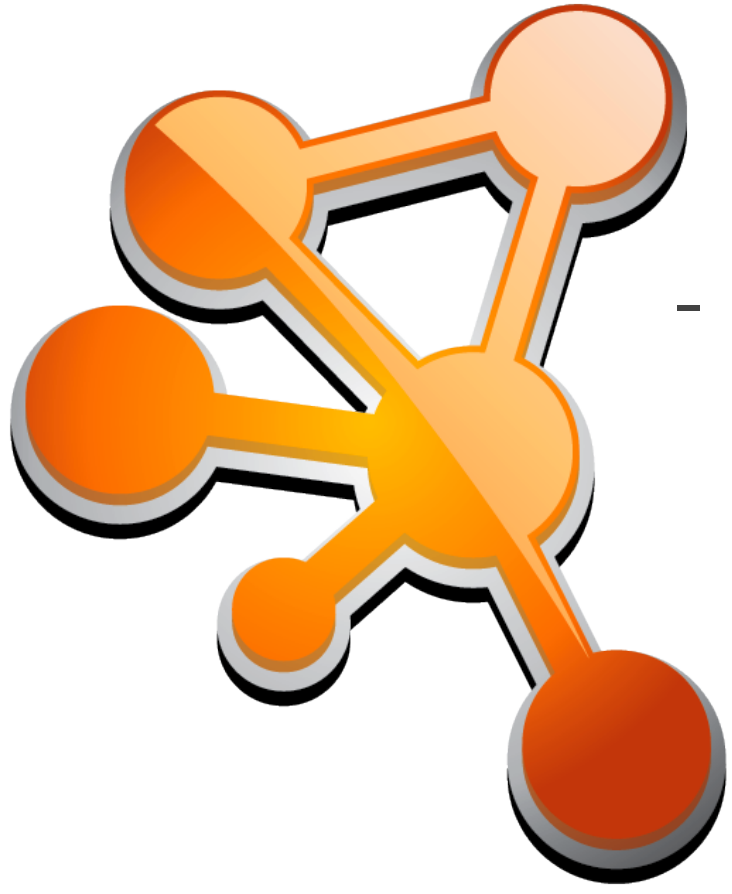

- Open source *platform* for biological network data integration, analysis, and visualization

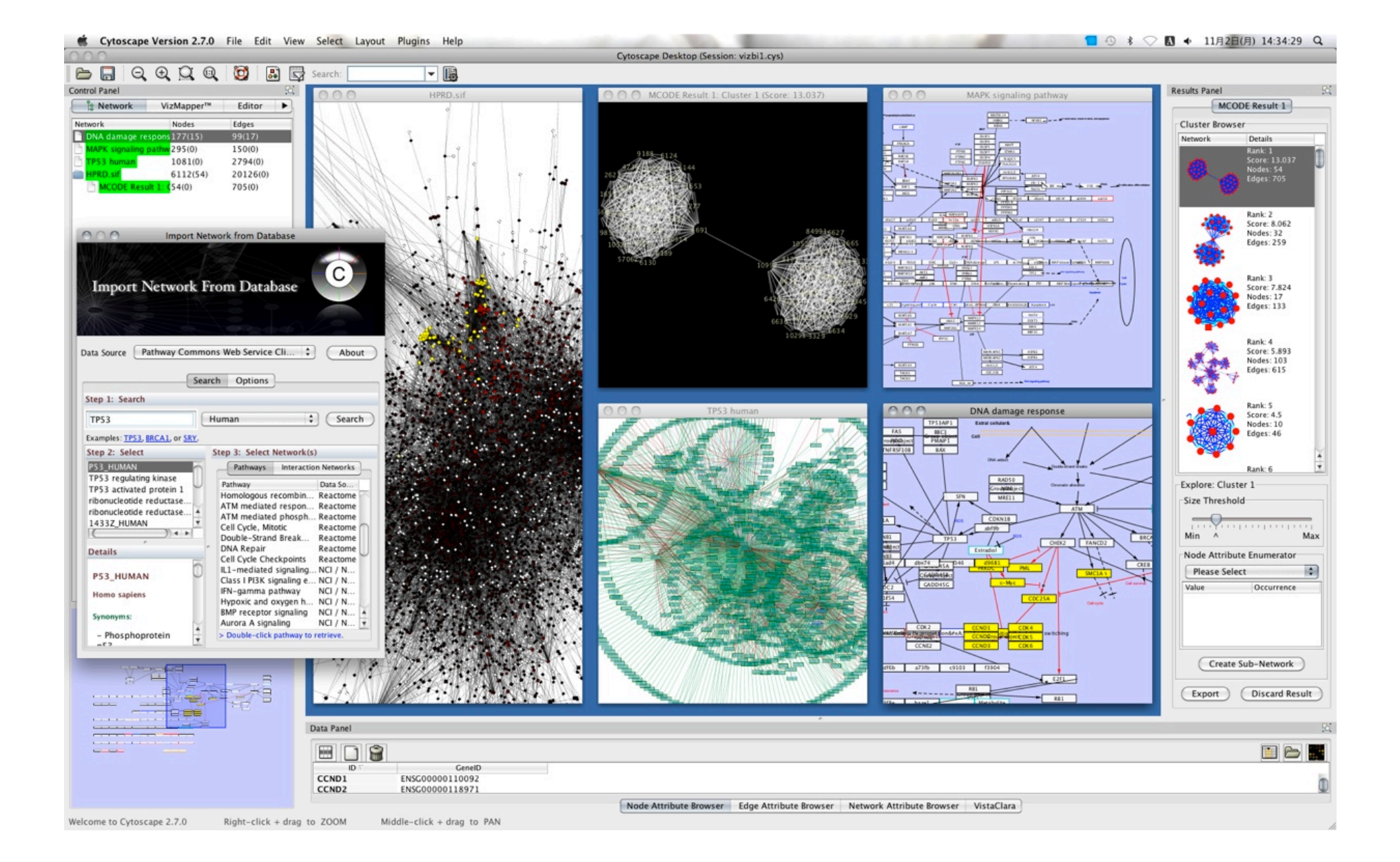

### - Free! (LGPL)

- Developed and maintained by<br>universities, companies, and<br>research institutions

- De-facto standard software in<br>biological network research community

- Expandable by Apps

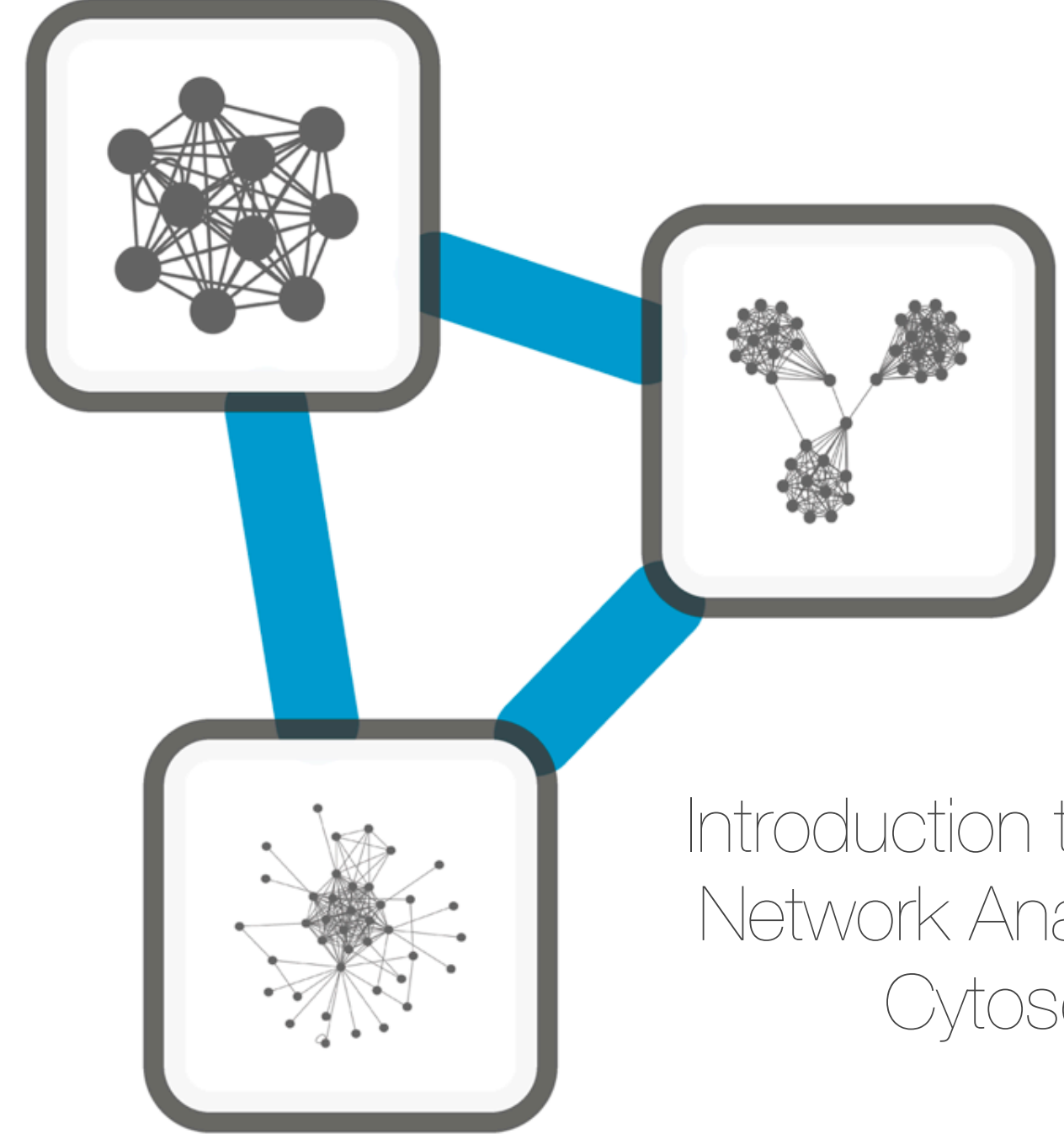

Introduction to Biological Network Analysis Using **Cytoscape** 

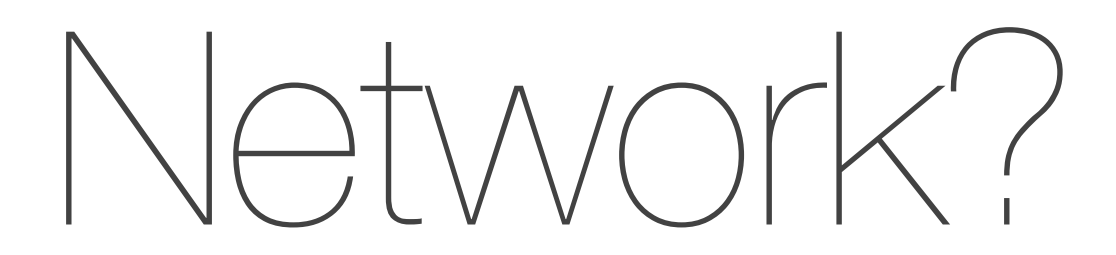

## Human-Curated Pathways

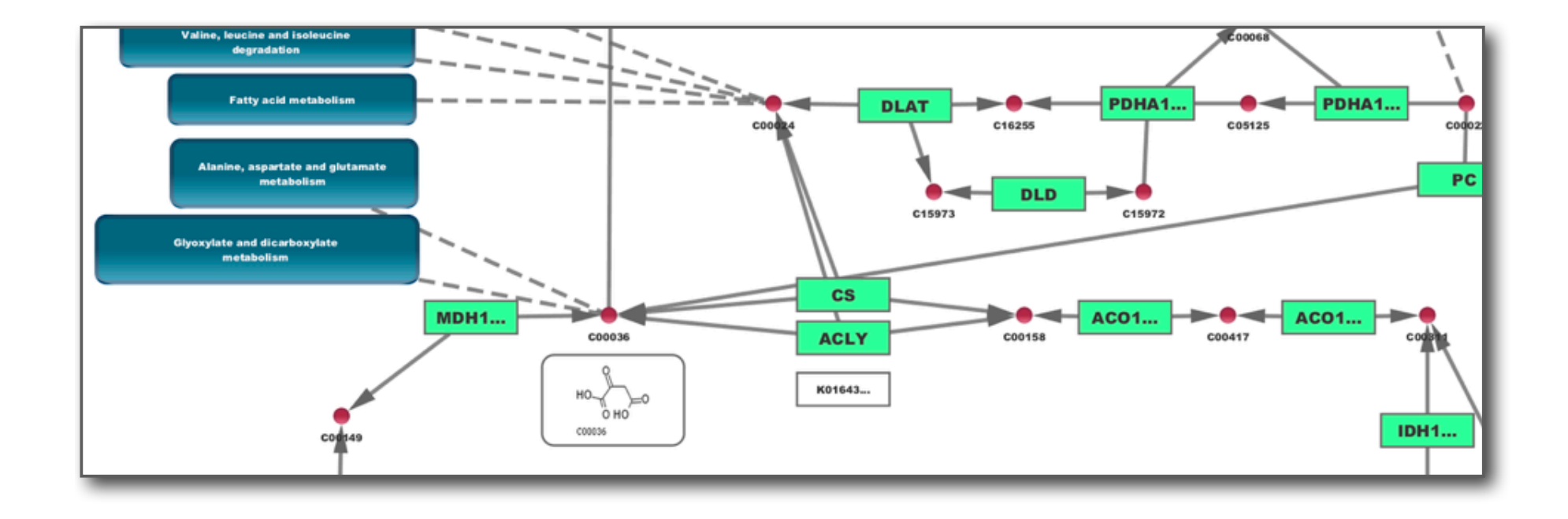

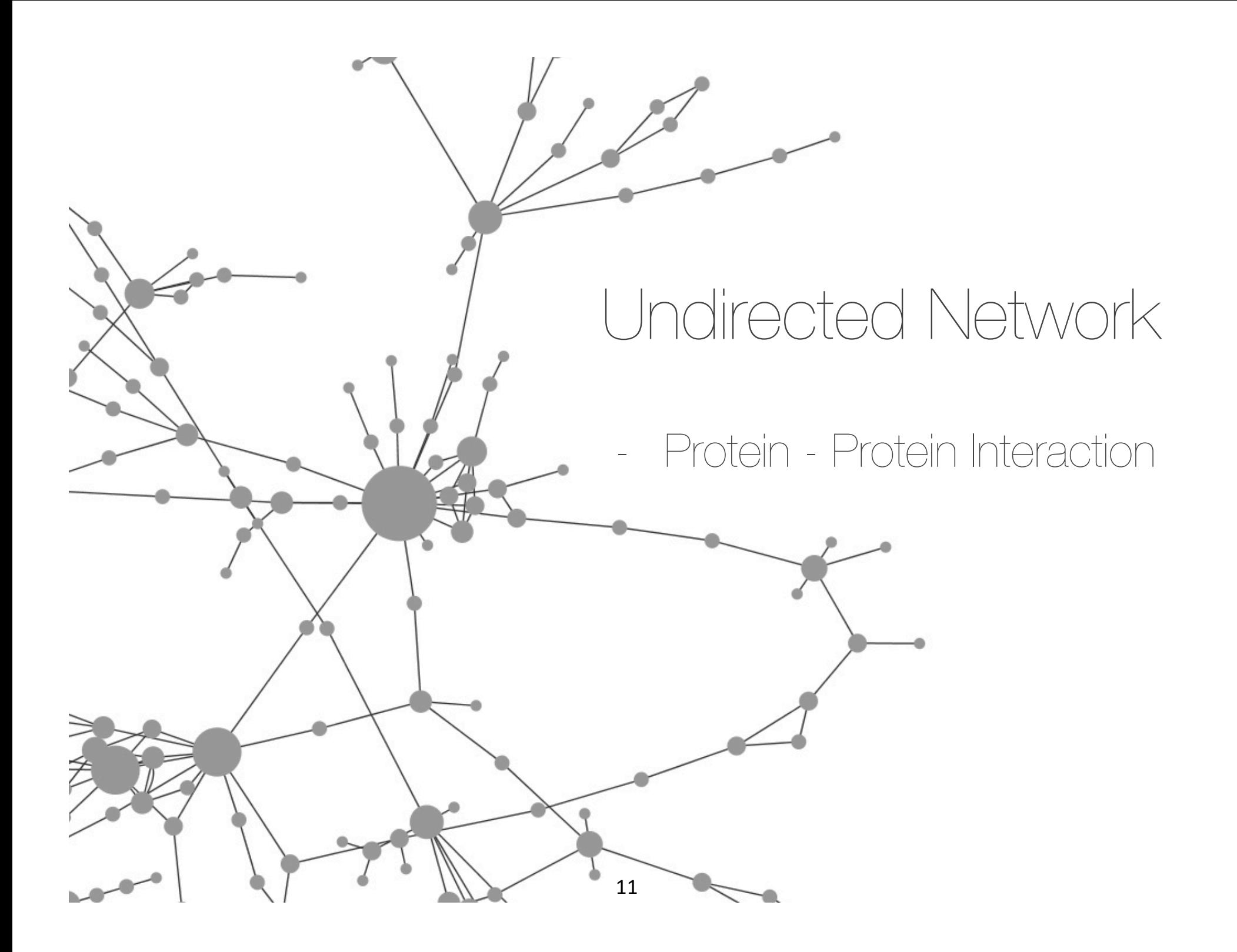

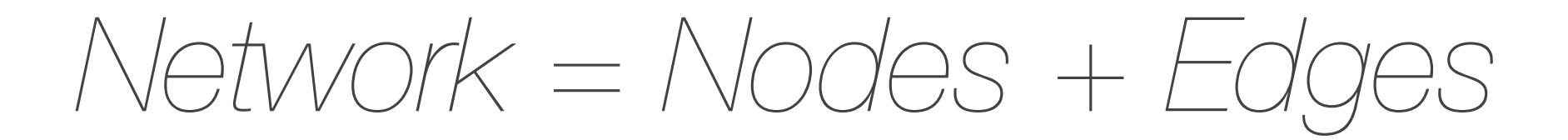

# Nodes and Edges in Biology

**Edge**

18

Node

Protein - Protein

Node

- Protein DNA
- Genetic (Epistasis)
	- **- Synthetic lethality**
- **Biochemical** Reactions
	- **- Compound Enzyme Compound**

### Directed Network

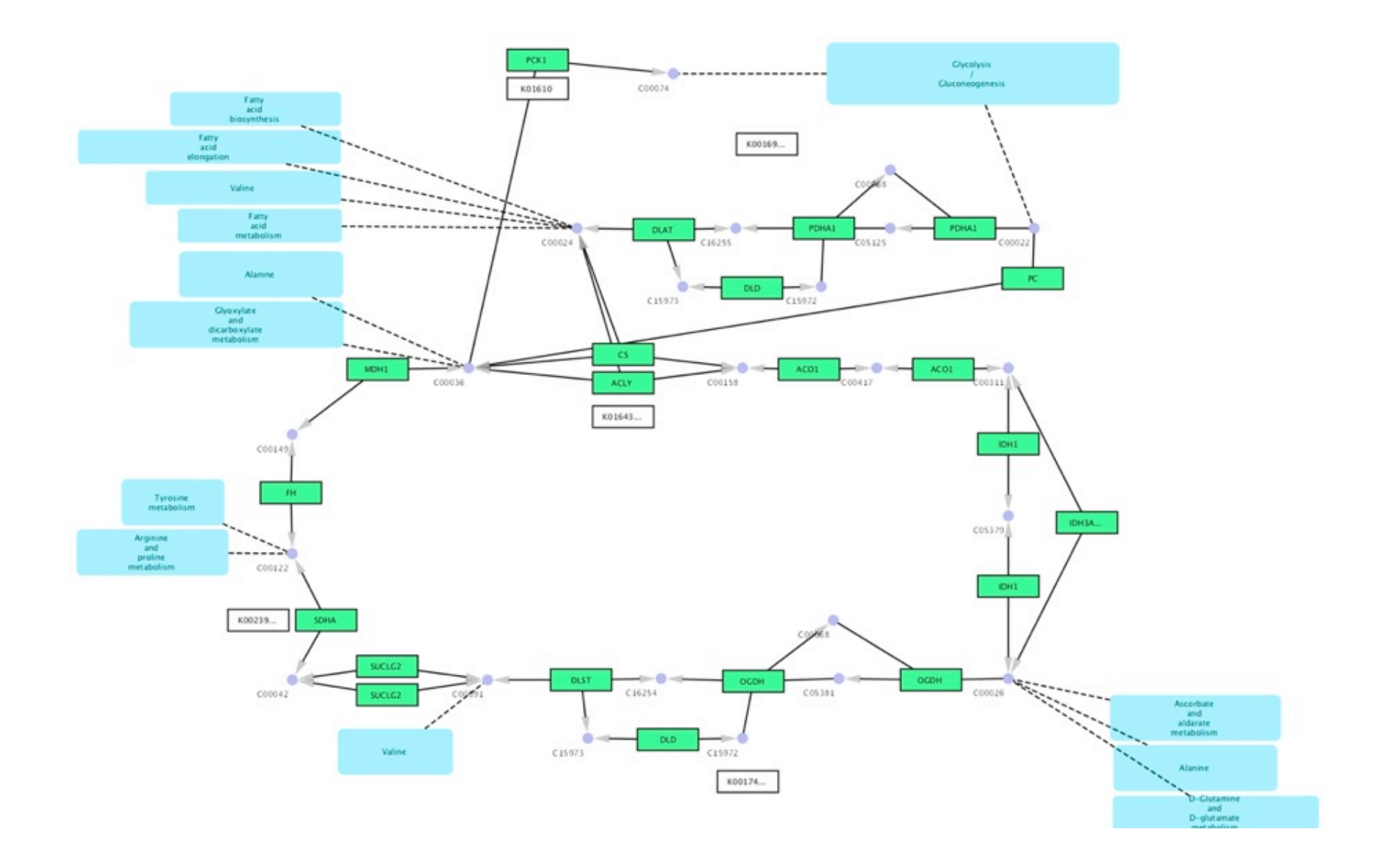

# Cytoscape Workflow

1.Load Networks (Get network data)

- 2.Load Attributes (Get data about networks)
- 3.Analyze and Visualize Networks
- 4.Prepare for Publication
	- A specific example of this workflow:
		- − Cline, et al. "Integration of biological networks and gene expression data using Cytoscape", Nature Protocols, 2, 2366-2382 (2007).

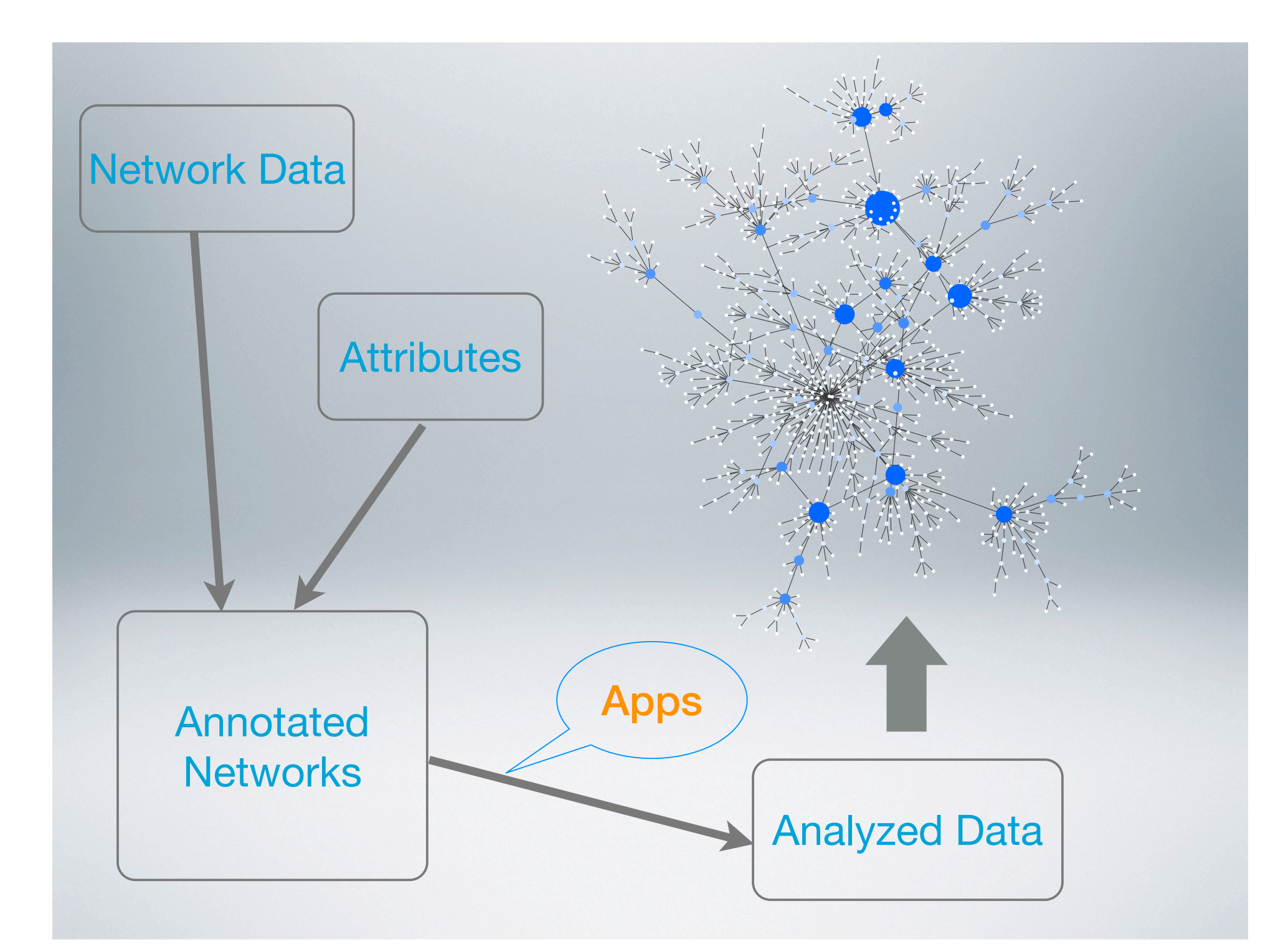

```
<?xml version="1.0" encoding="UTF-8"?>
<graphml xmlns="http://graphml.graphdrawing.org/xmlns"
          xmlns:xsi="http://www.w3.org/2001/XMLSchema-instance"
          xsi:schemaLocation="http://graphml.graphdrawing.org/xmlns
          http://graphml.graphdrawing.org/xmlns/1.0/graphml.xsd">
<!-- Created by igraph -->
   <key id="degree" for="node" attr.name="degree" attr.type="double"/>
   <key id="betweenness" for="node" attr.name="betweenness" 
   attr.type="double"/>
   <graph id="G" edgedefault="directed">
     <node id="n0">
       <data key="degree">79</data>
       <data key="betweenness">0</data>
     </node>
     <node id="n1">
       <data key="degree">9</data>
       <data key="betweenness">167</data>
     </node>
     <node id="n2">
       <data key="degree">18</data>
       <data key="betweenness">75</data>
     </node>
     <node id="n3">
       <data key="degree">8</data>
       <data key="betweenness">12</data>
     </node>
     <node id="n4">
       <data key="degree">26</data>
       <data key="betweenness">210</data>
     </node>
     <node id="n5">
       <data key="degree">29</data>
       <data key="betweenness">320</data>
```
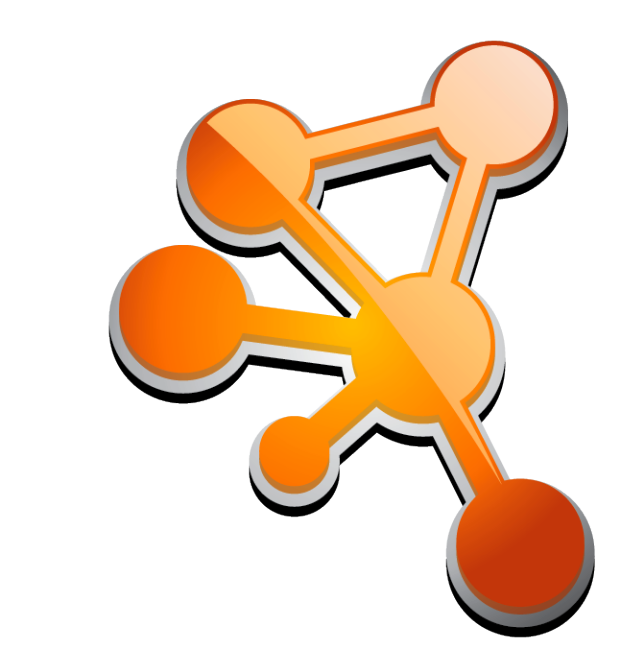

### </node> Import Networks

# Network Data Formats

- SIF
- GML
- XGMML
- GraphML
- BioPAX
- PSI-MI
- Excel
- Delimited Text Table
	- CSV
	- Tab
- SBML
- KGML (KEGG)

## *I Don't Have a Network!*

- Don't worry There are tons of public interaction data sets
	- Cytoscape can import those public data sets directly via Internet.

# Which Database?

- Protein Protein
	- STRING, IntAct
- Genetic
	- BioGRID
- Protein Compound
	- ChEMBL
- Human-Curated **Pathways** 
	- KEGG, Reactome, **PathwayCommons**

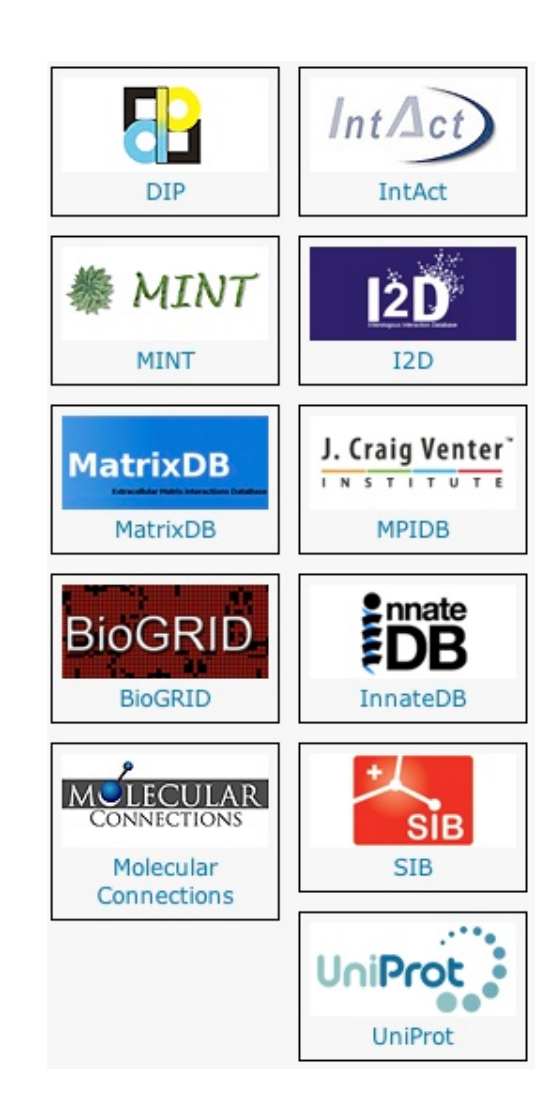

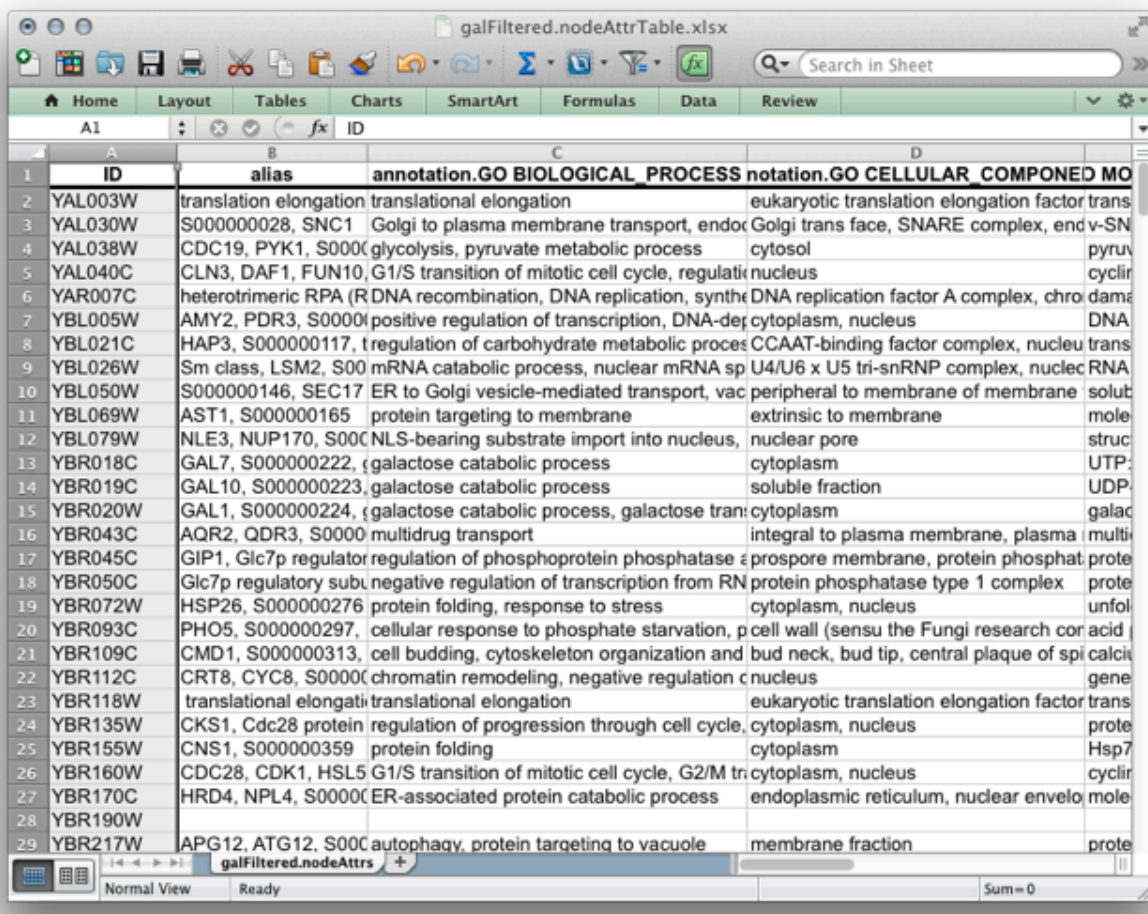

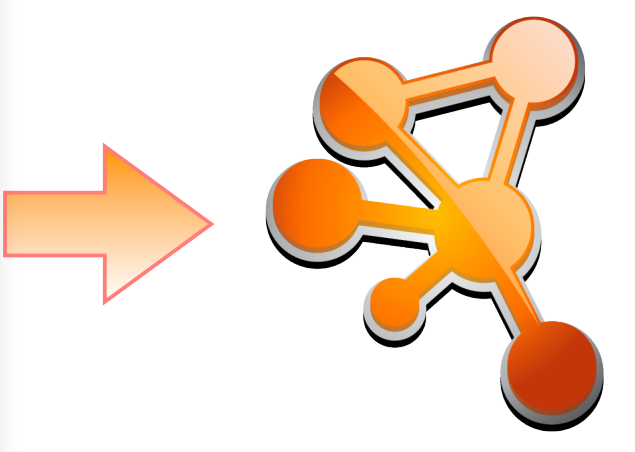

## Import Attributes

### What are Attributes?

- Any data that describes or provides details about nodes, edges, and networks.

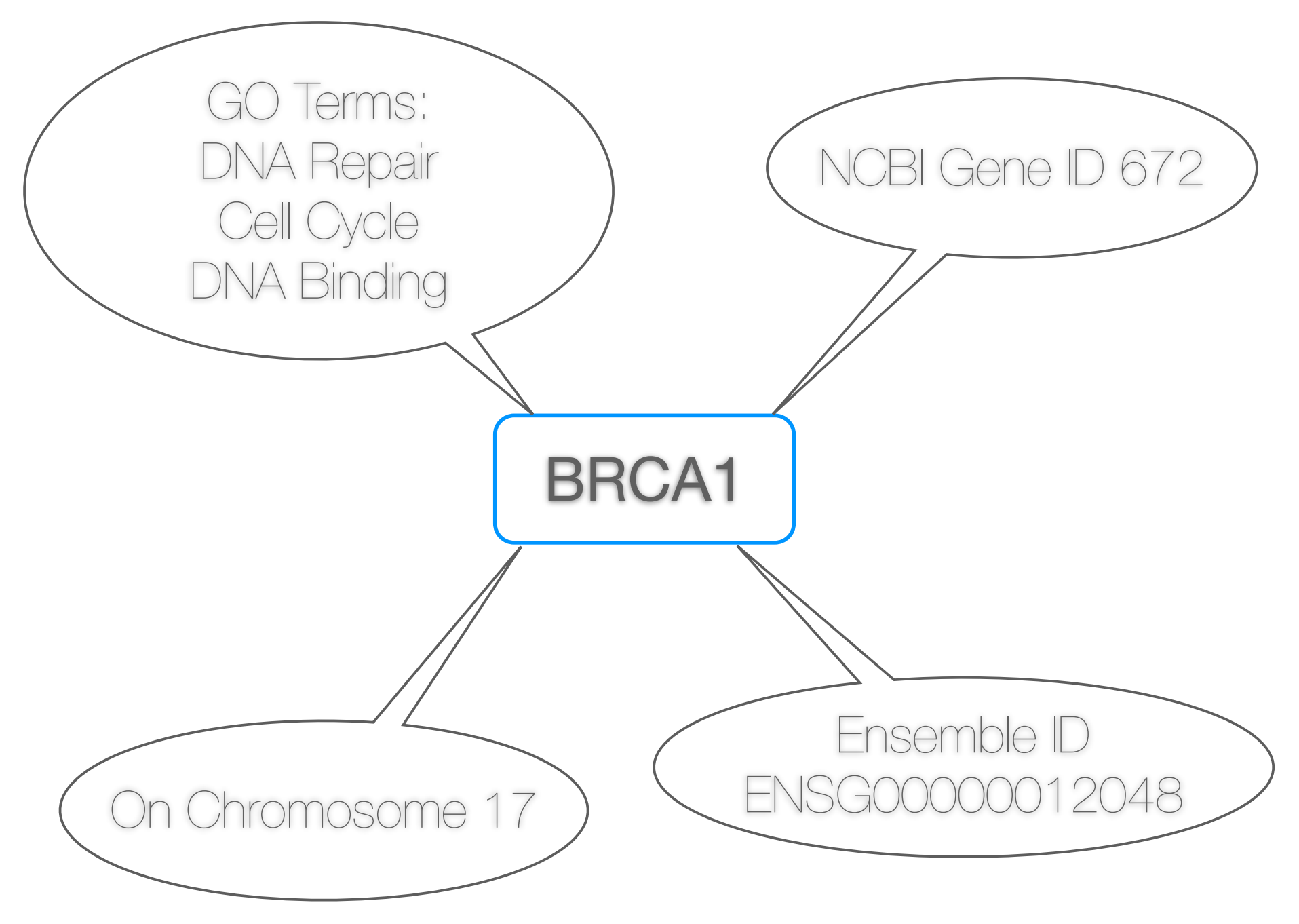

# Why we need attributes?

- Analysis
	- It is hard to get biologically meaningful analysis result only from network topology (= structure)
- Meaningful Visualization
	- Expression values Node Color
	- Gene Function Node Shape
	- etc.

### Node Attributes

- Gene Expression Data
- Human-readable gene names
- Gene Ontology Terms

# Edge Attributes

- Interaction Detection Methods
	- Y2H, NMR, affinity chromatography, etc.
- Interaction Type
	- Physical, genetic, predicted
- Publication ID

### Network Attributes

- Experiment details
- Pathway Metadata
- Description
- Publication ID

### Public Data Source

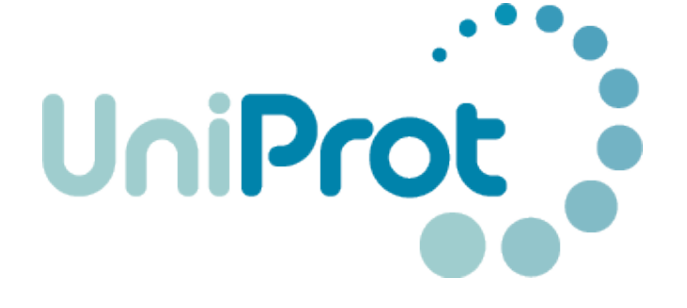

#### - Access directly from Cytoscape, or

### Import as Table (Text/Excel) bio::::mart

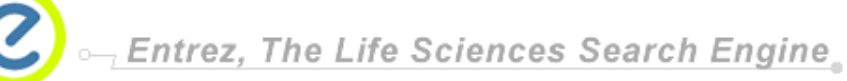

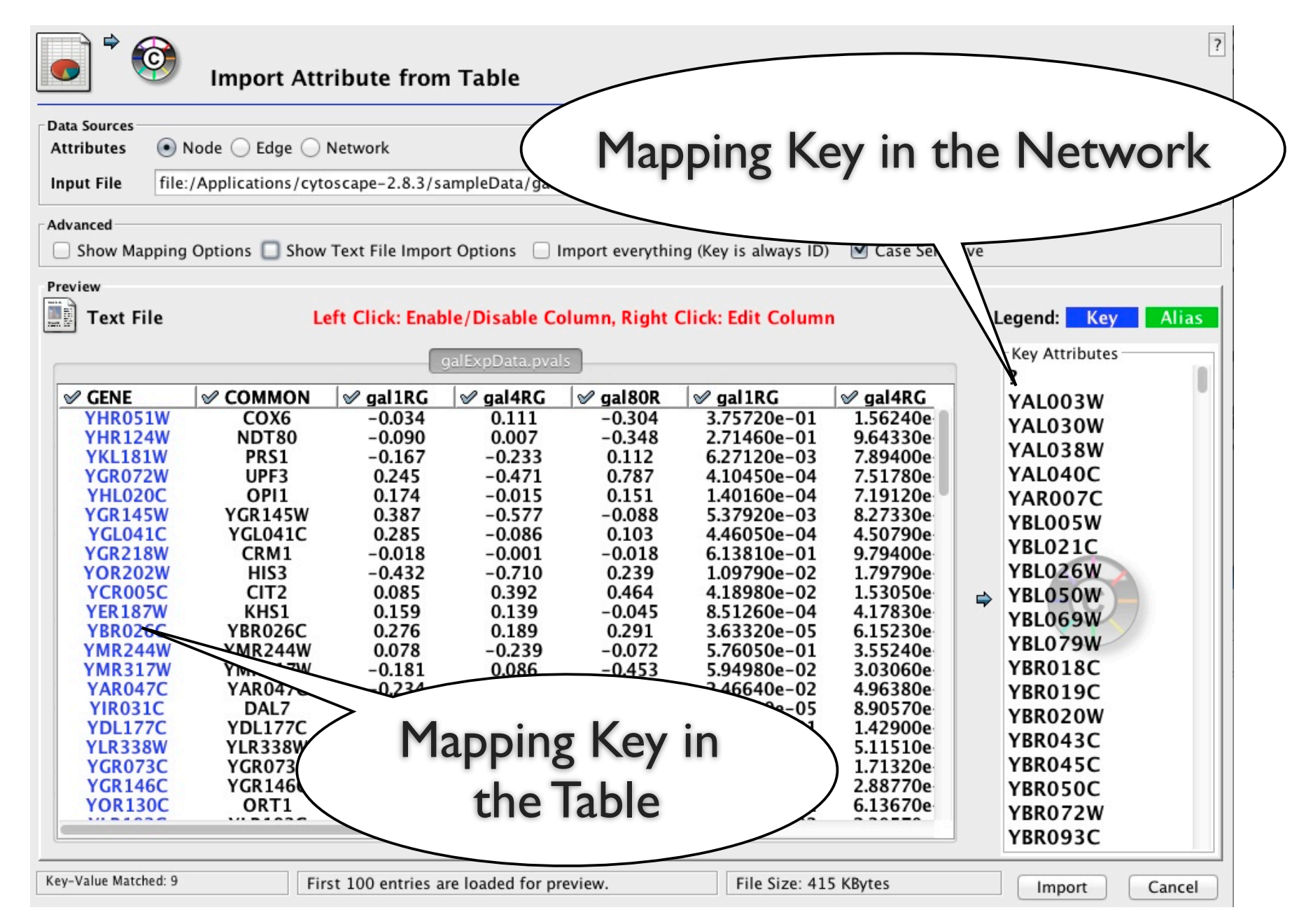

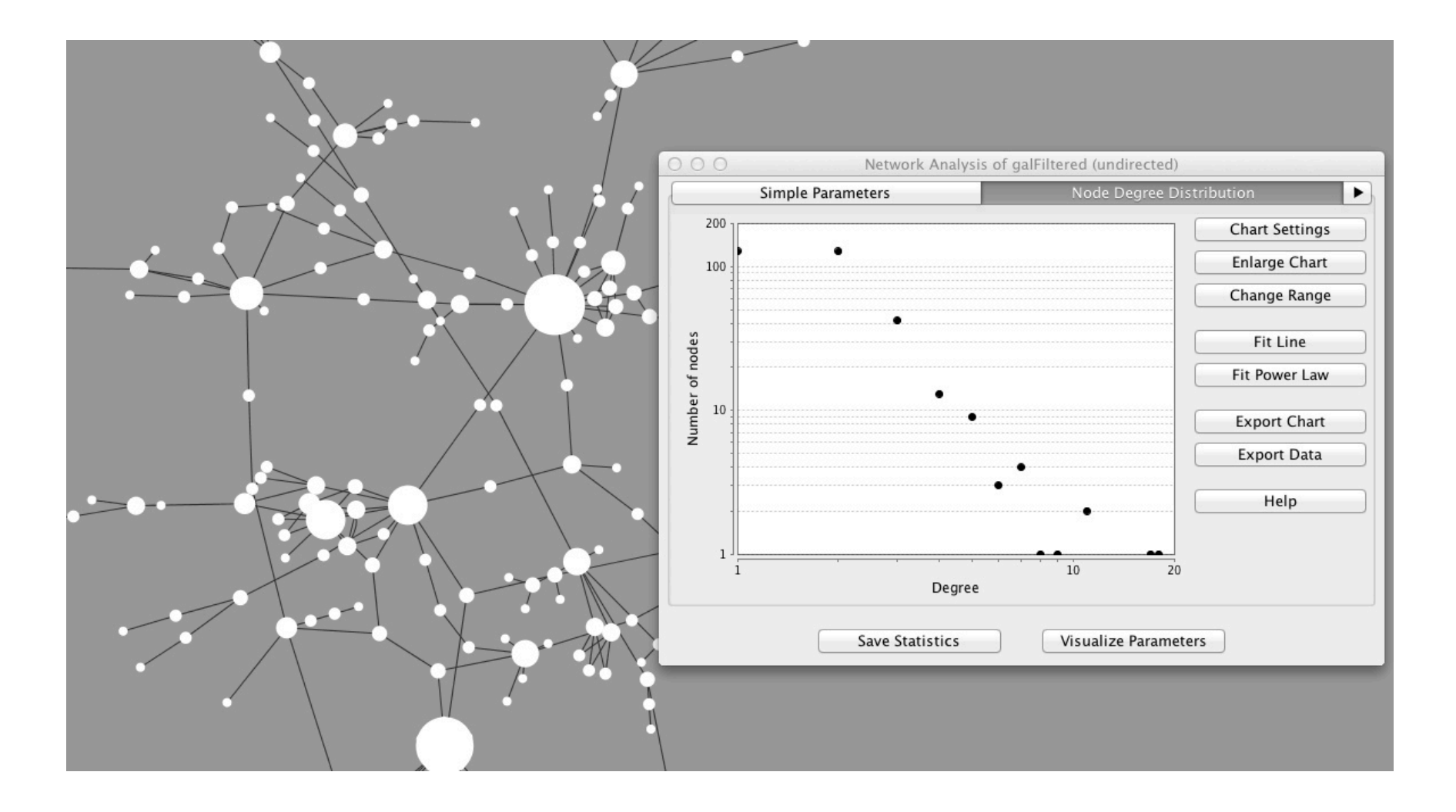

Analysis

## Network Analysis

- Analysis is a huge topic in Cytoscape, so I'll show you only the very basic features only.

### - Filtering

- Calculate network statistics by Network Analyzer
	- Degree distribution, centrality, etc.
- Advanced analysis by **Apps**

# Filtering

- Find nodes and edges with specific conditions
	- Pick nodes with degree  $> 5$
	- Select edges extracted from publication X
	- Find nodes annotated by GO term ID Y

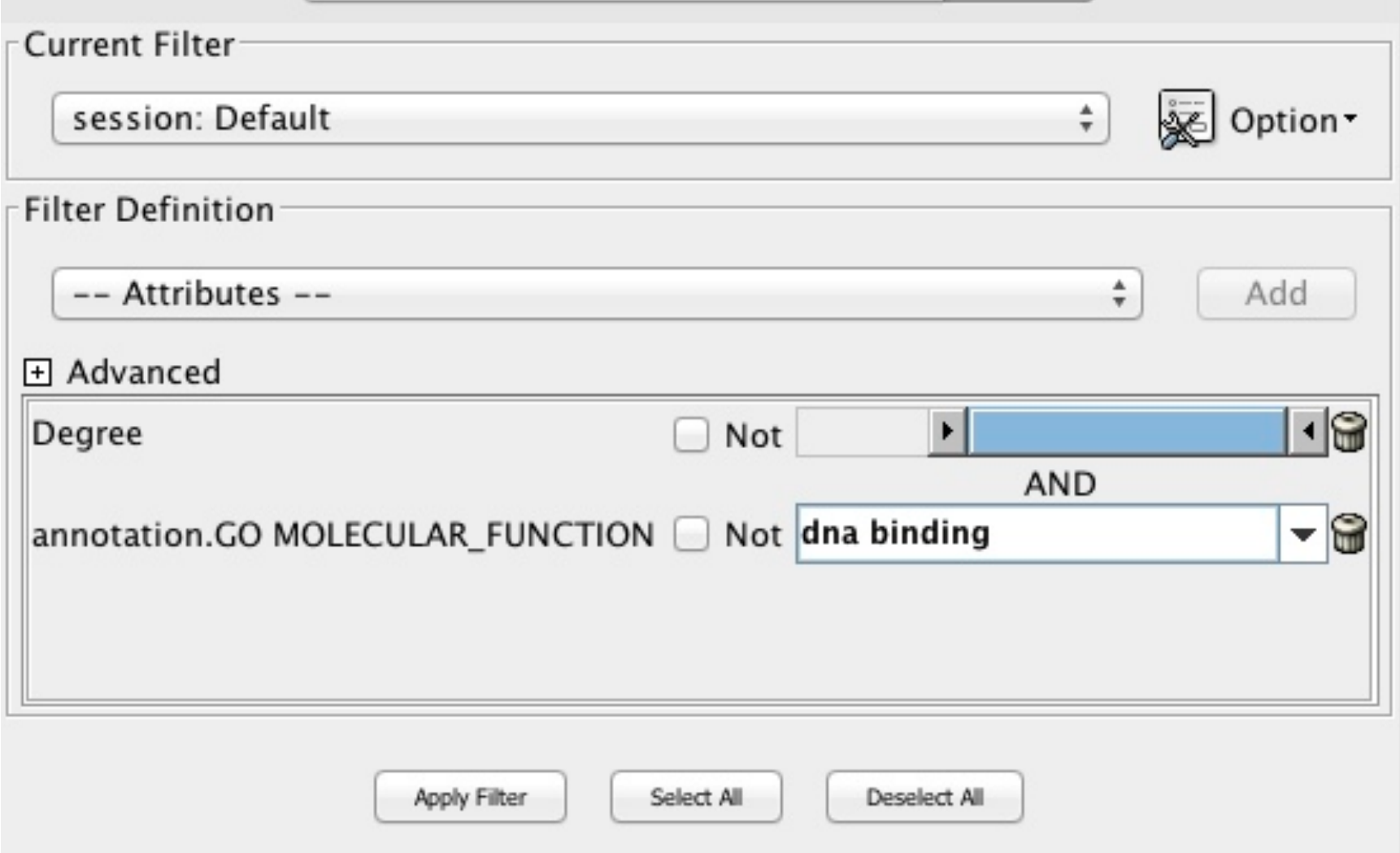

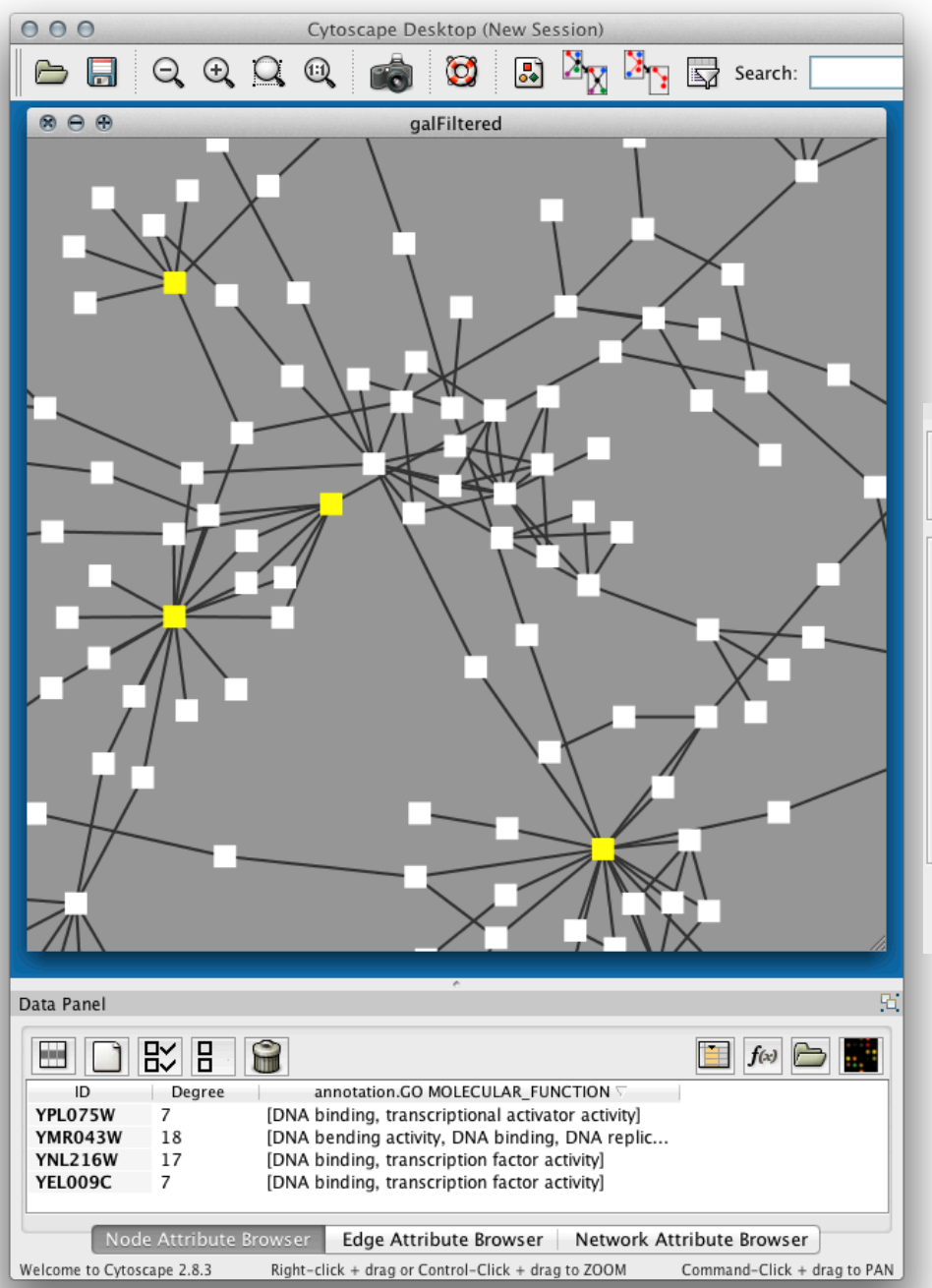

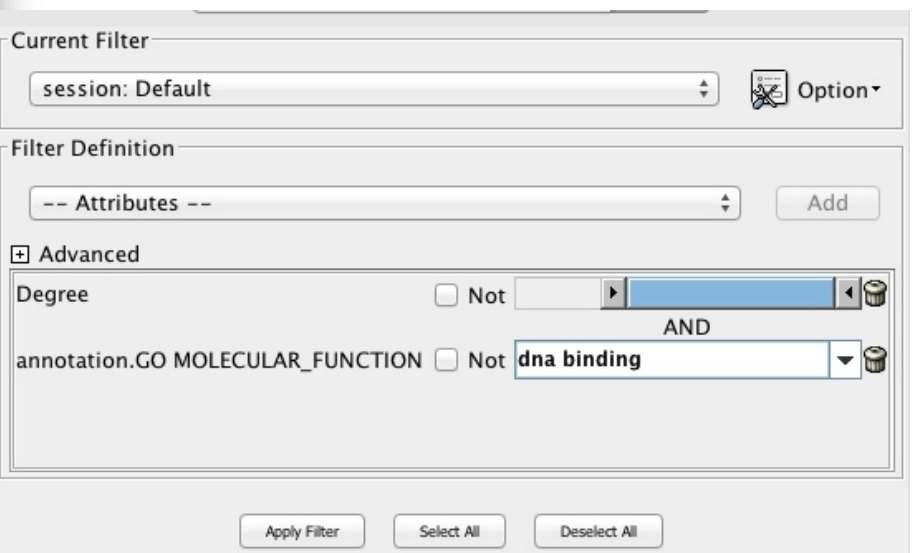

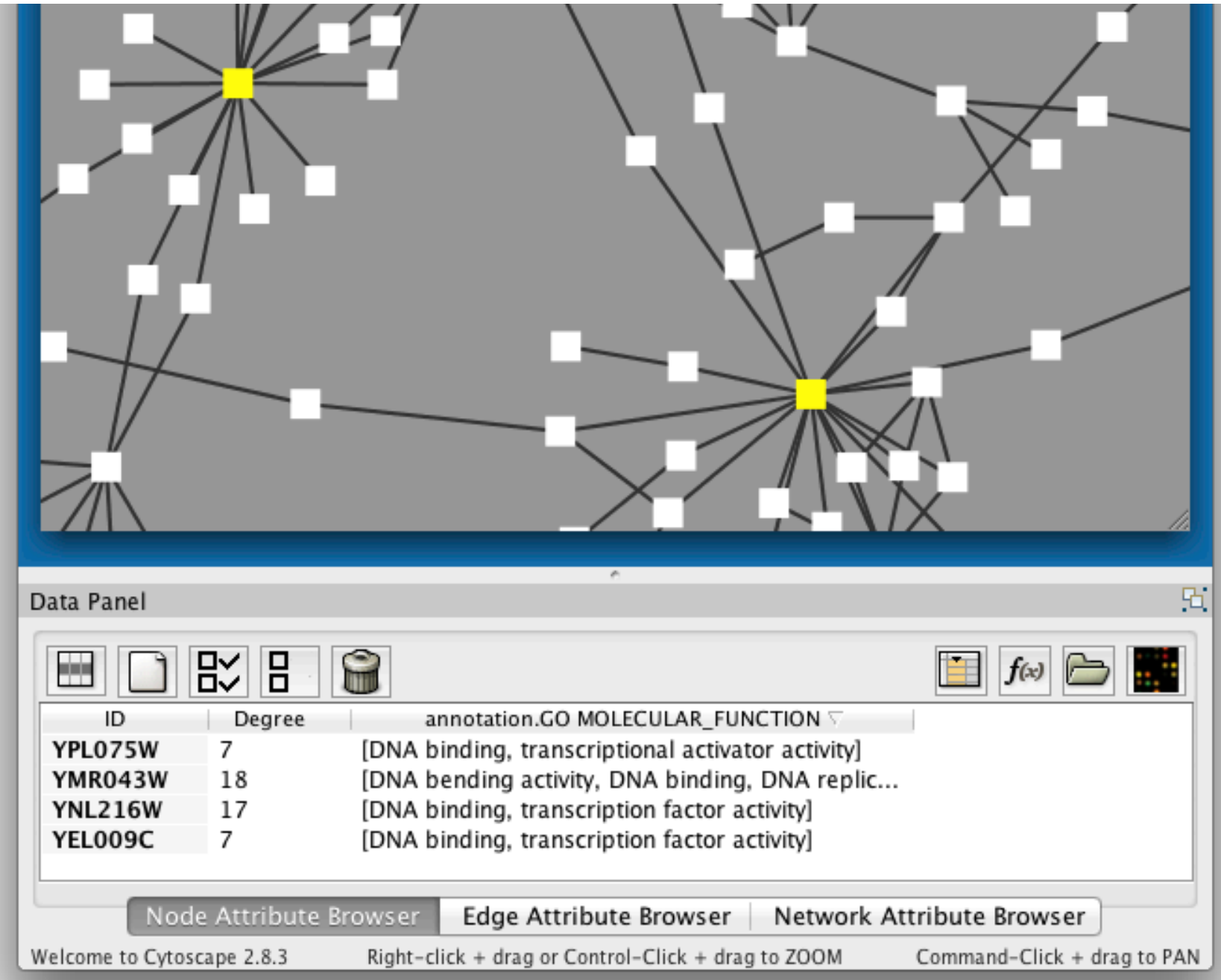

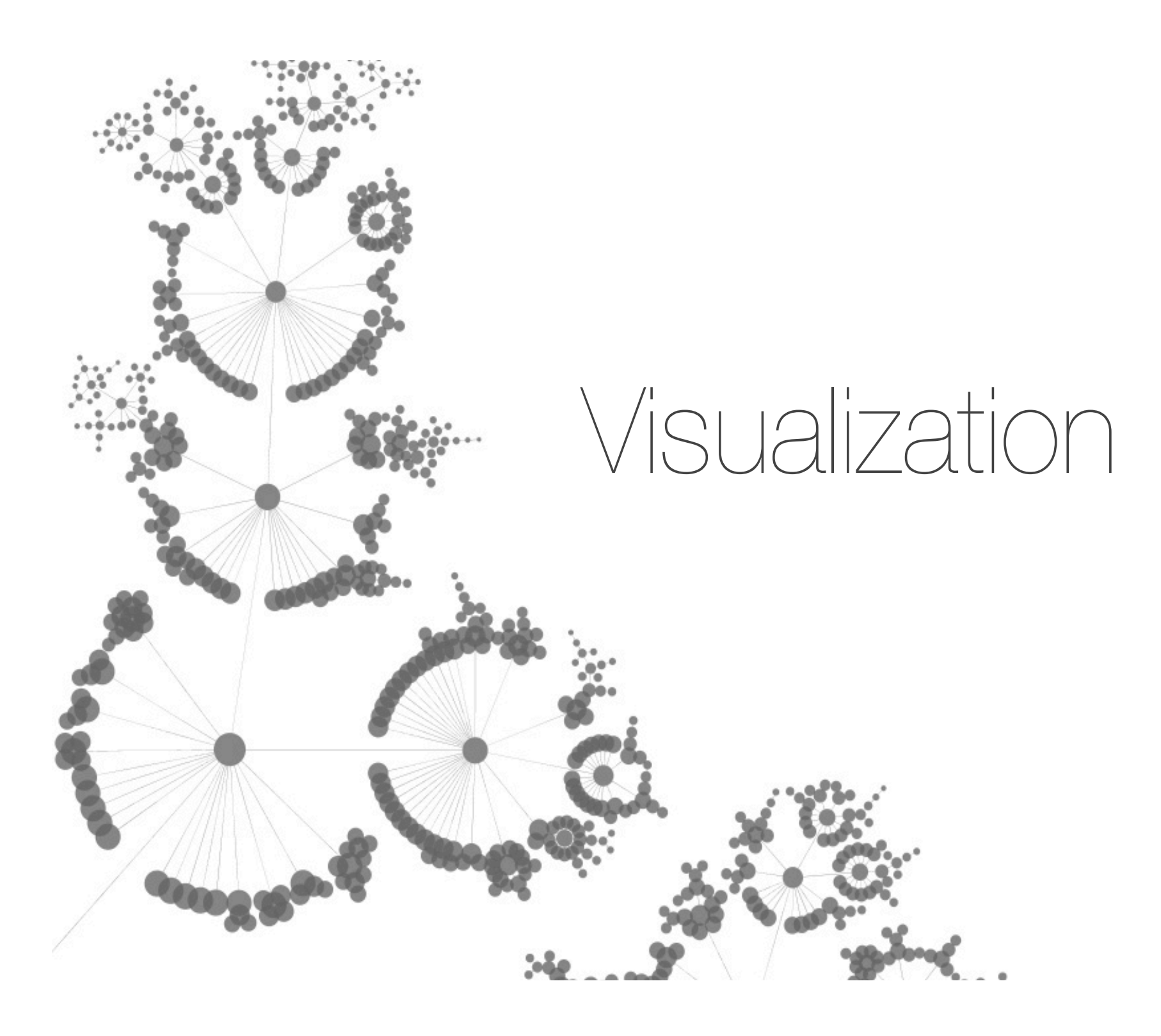

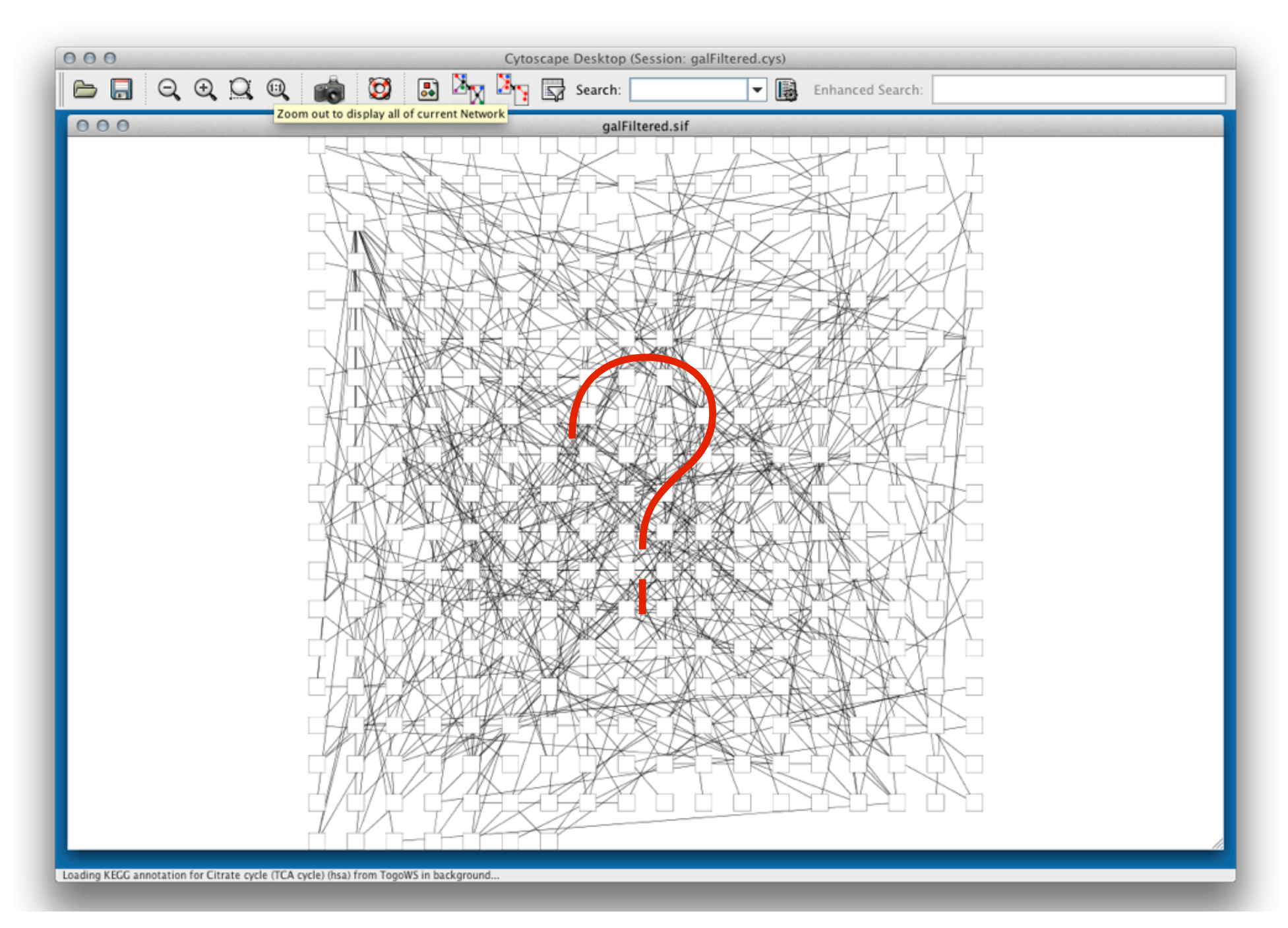

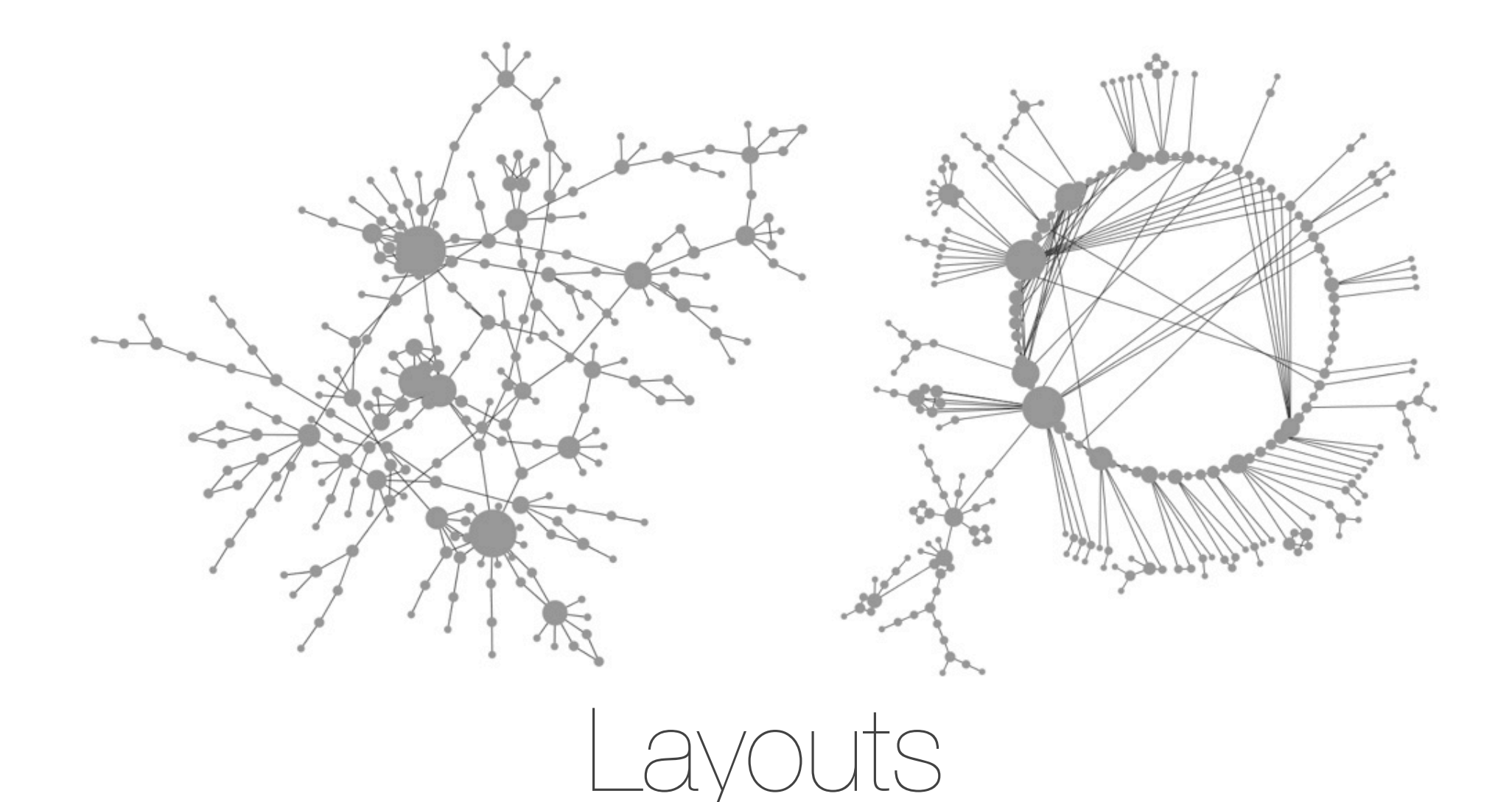

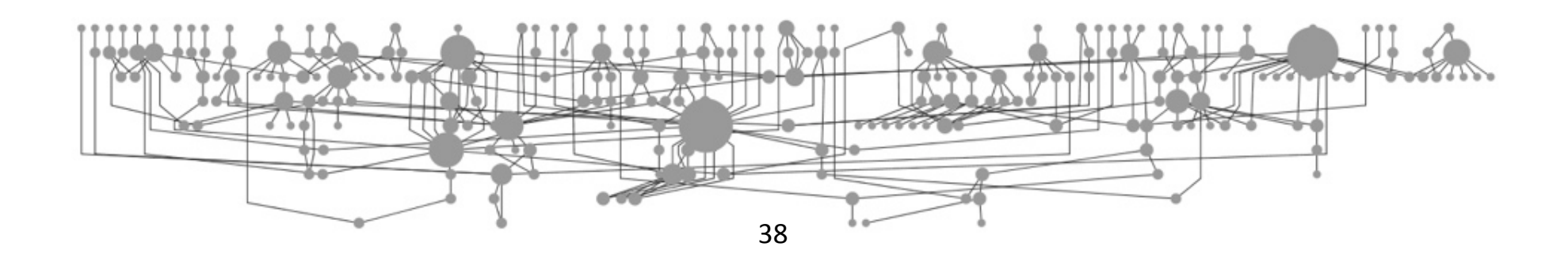

# Biological Data Visualization

- Help others to understand your data
- Emphasize what you want to *tell* by the image
	- Use **color**, **SHAPE,** SIZO of objects effectively!
	- Tamara Munzner Web Site: http://www.cs.ubc.ca/~tmm/

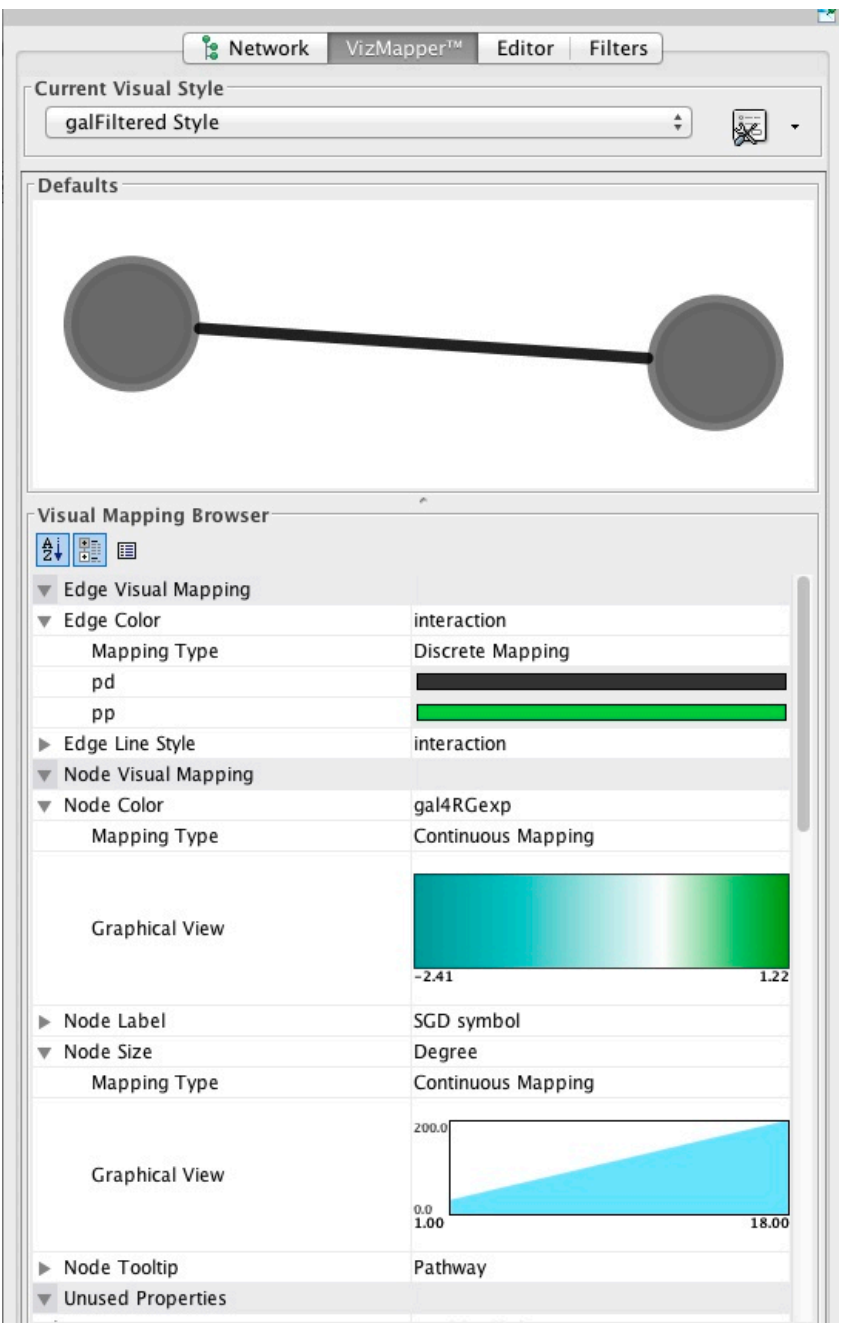

## *Visual Style*

### - Collection of mappings from **Attributes** to *Visual Properties*

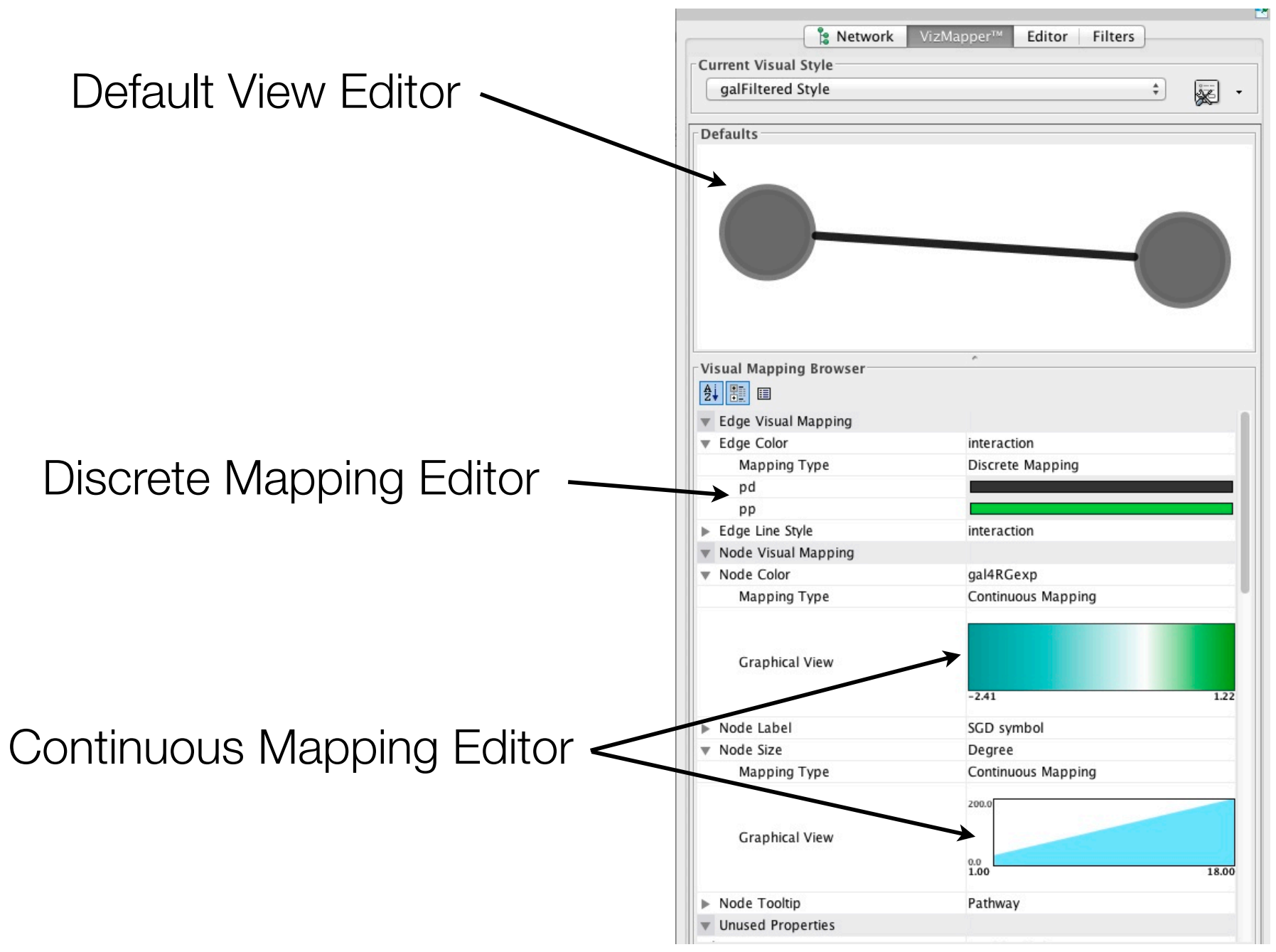

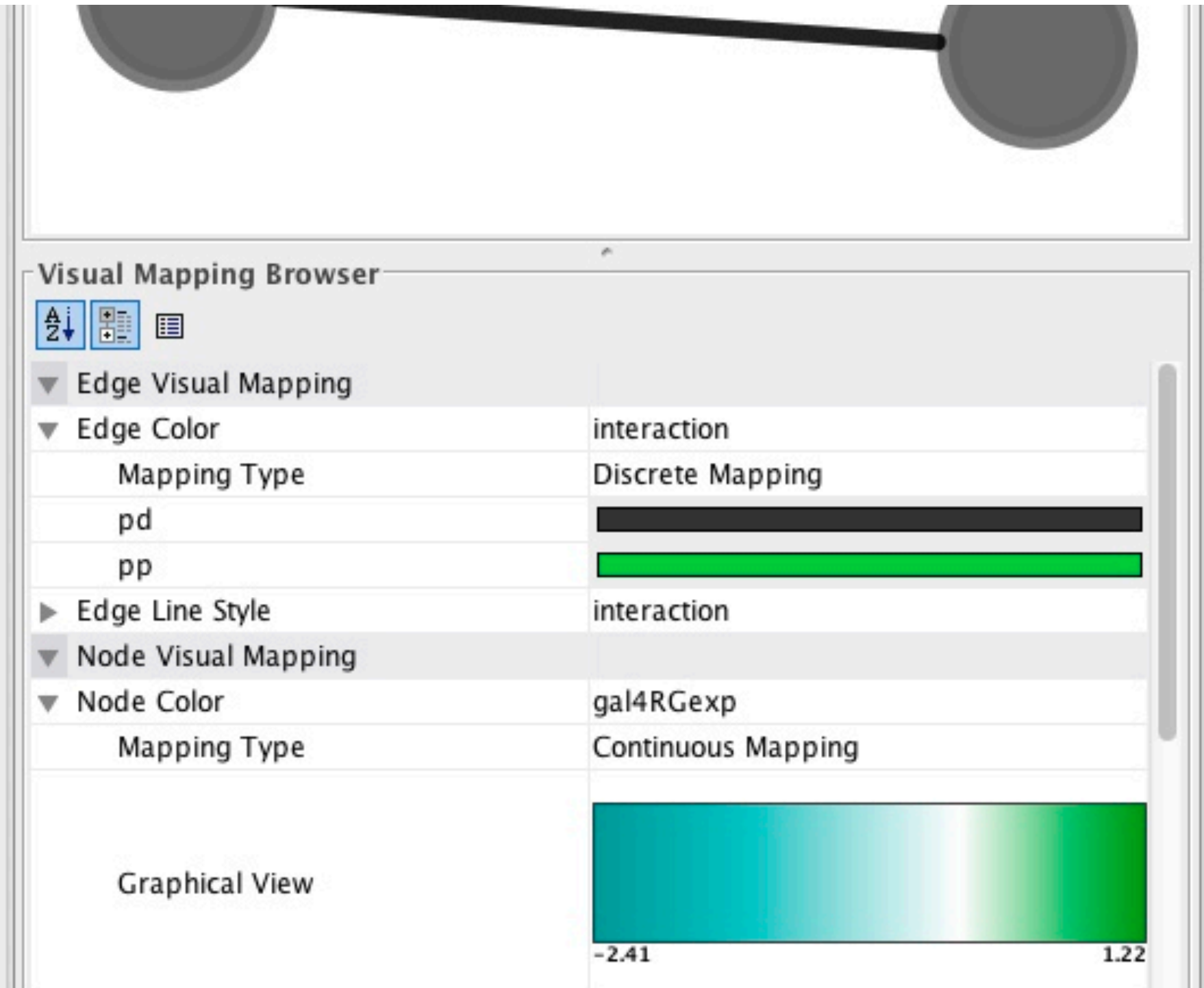

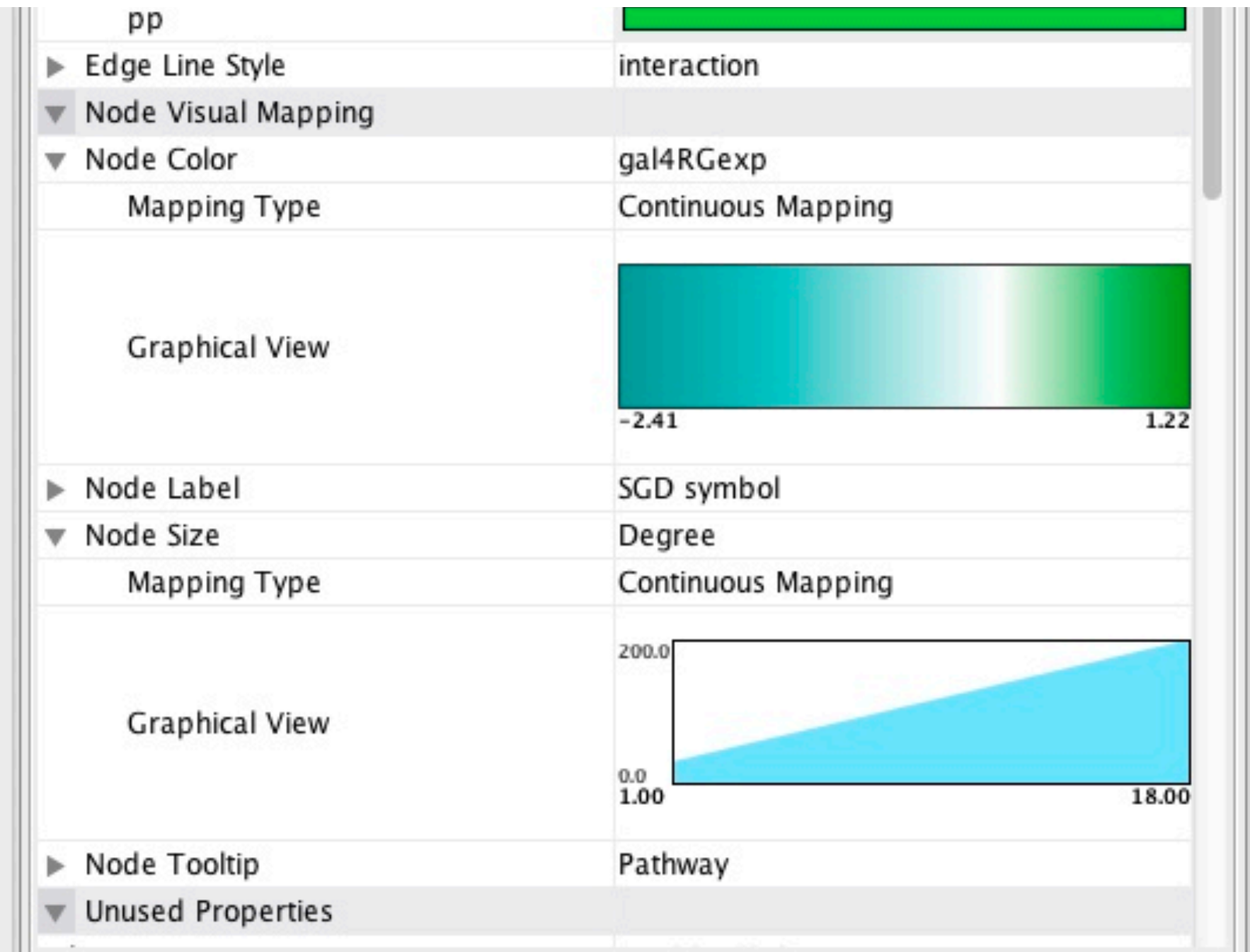

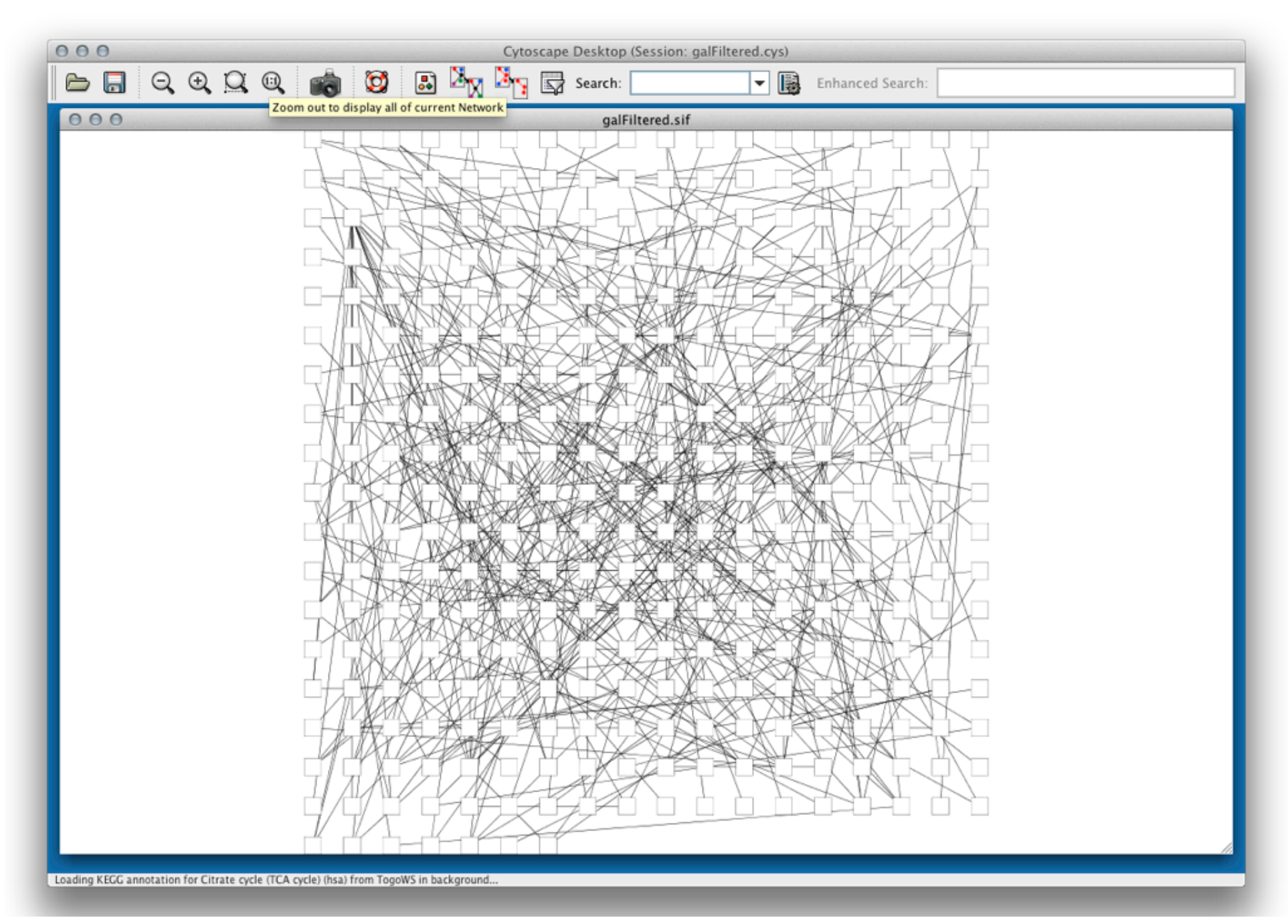

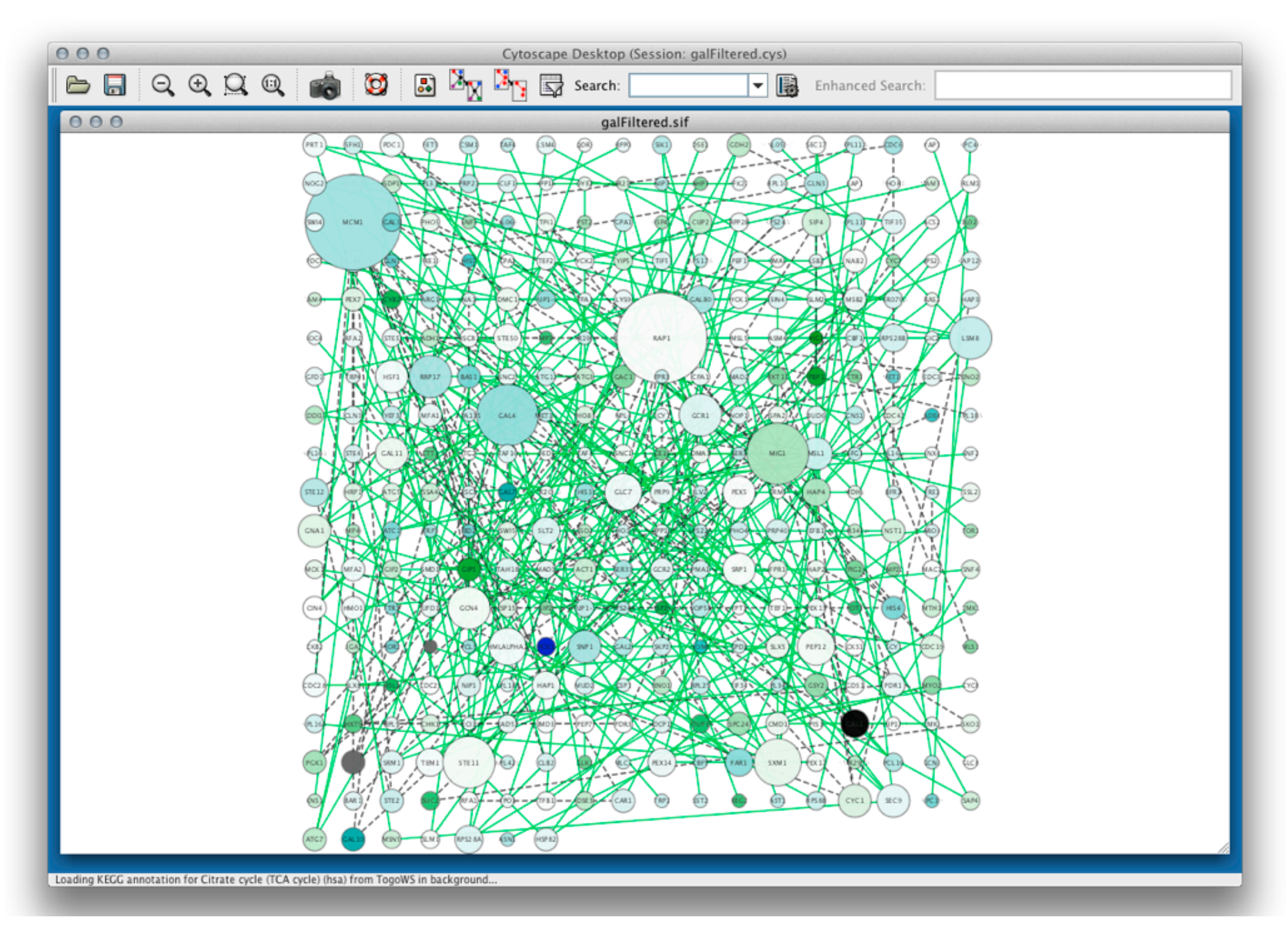

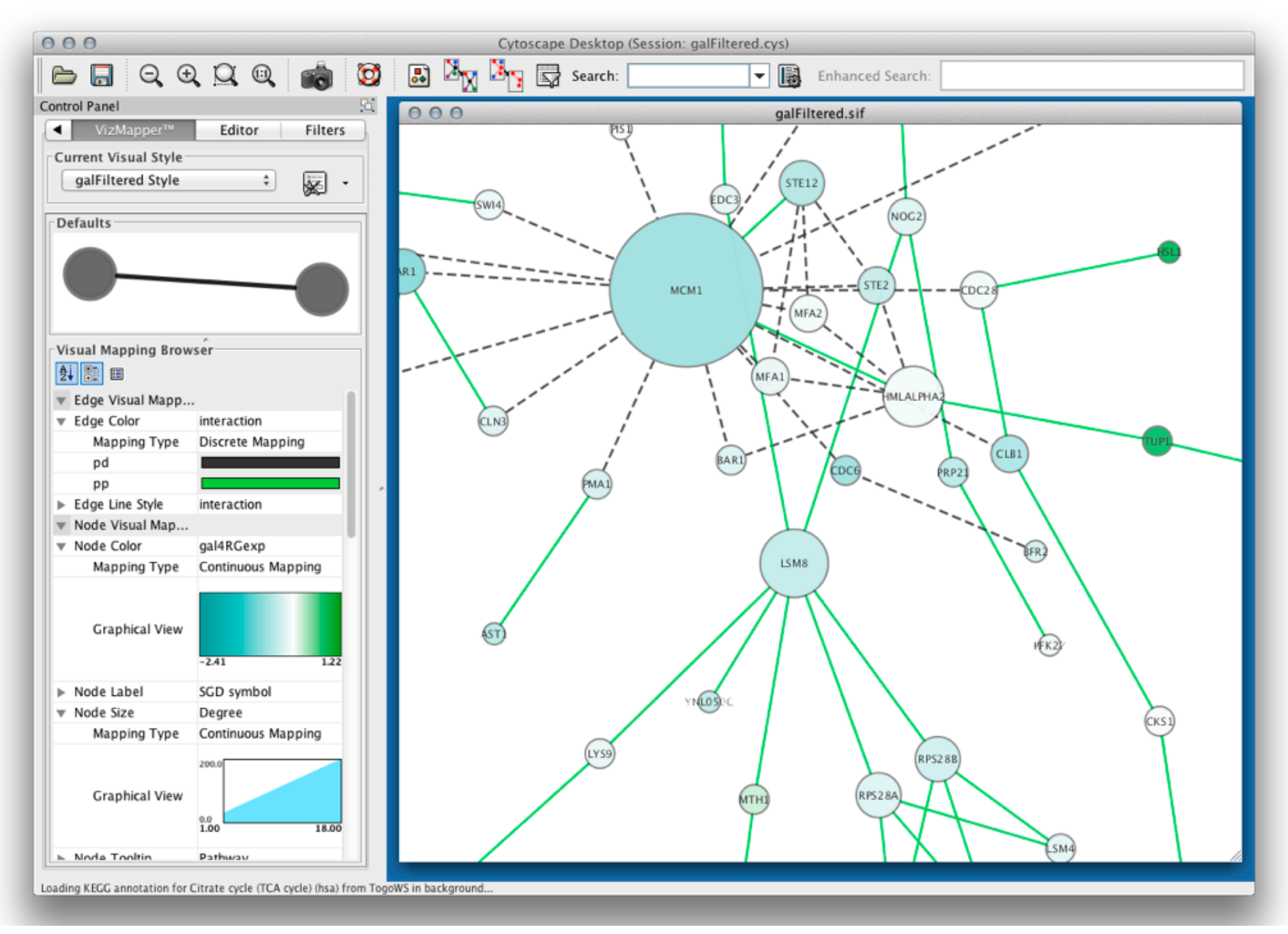

# Prepare for Publication

- Network images can be exported as PDF/ PS/PNG/JPG.
- Use PDF for your publications

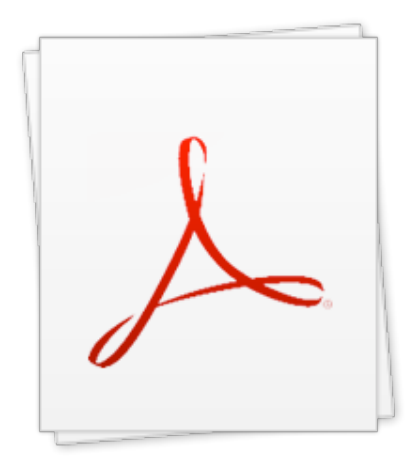

#### Cytoscape Publications

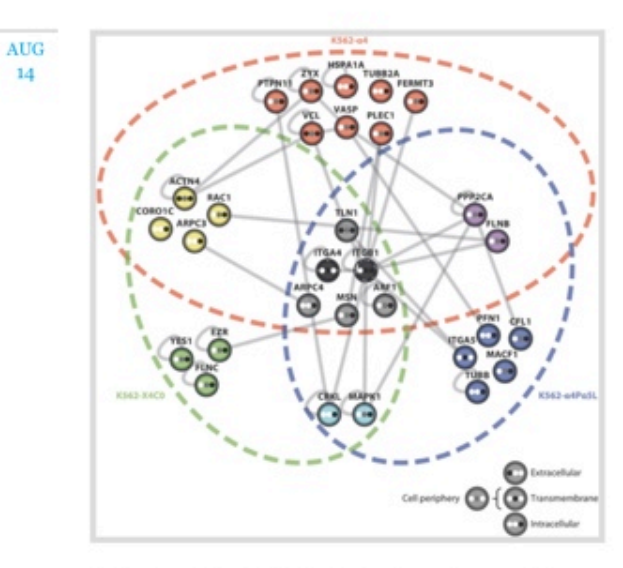

Proteomic analysis of  $\alpha$ 4 $\beta$ 1 integrin adhesion complexes reveals  $\alpha$ subunit-dependent protein recruitment. Byron et al., Proteomics. 2012 Jul;12(13):2107-14.

Permalink Posted at 6:36 PM

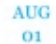

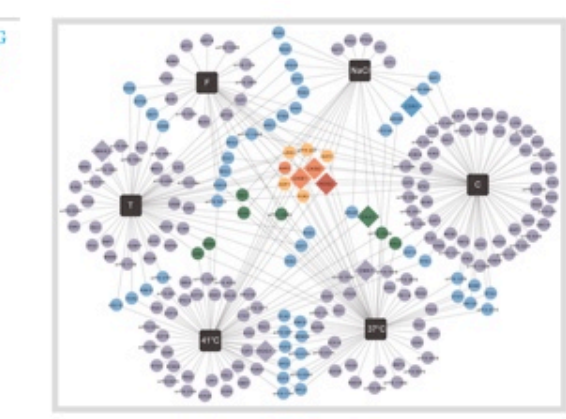

### Real World Examples

http://cytoscape-publications.tumblr.com

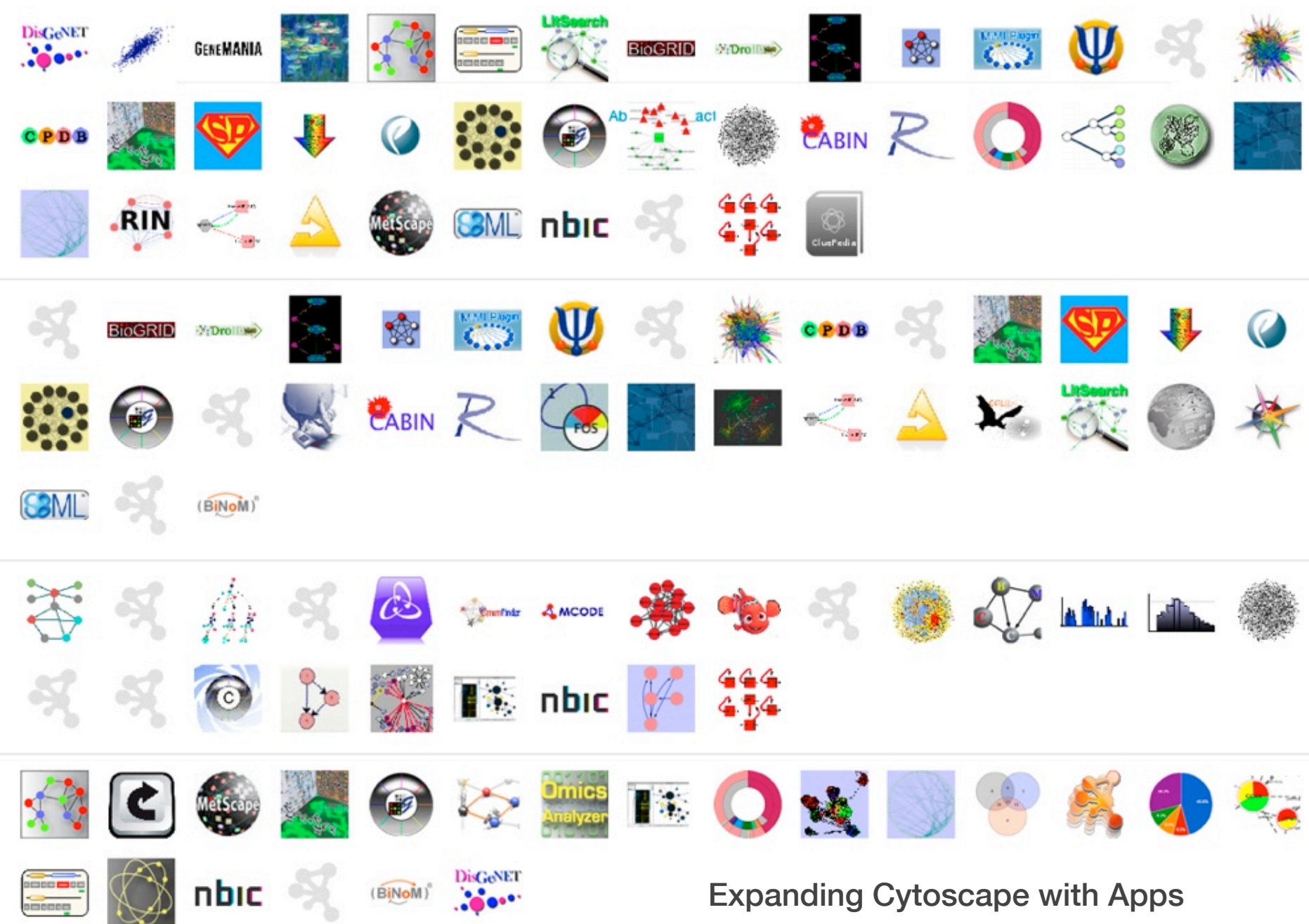

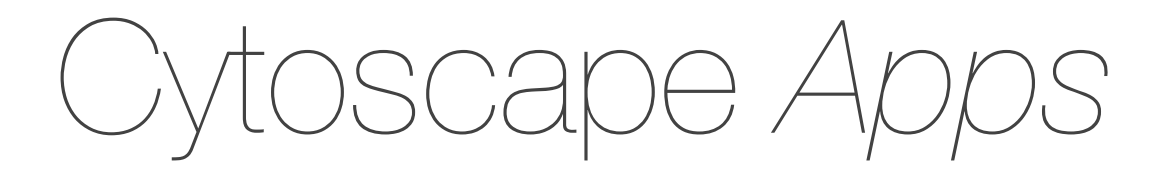

- Were called Plugins
- Add new features to Cytoscape
- Large app developer/user community
	- This is the reason why Cytoscape is so popular!

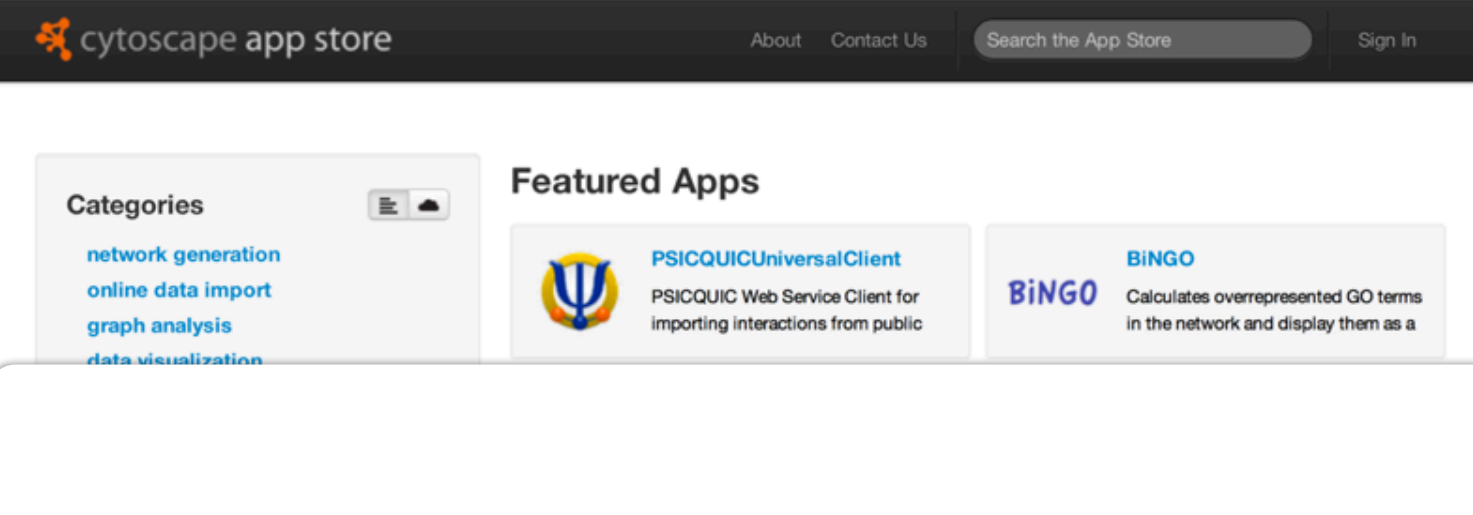

### http://apps.cytoscape.org

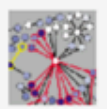

#### jActiveModules

Finds clusters where member nodes show significant changes in

#### **BINGO**

**BiNGO** 

Calculates overrepresented GO terms in the network and display them as a

#### **GENEMANIA GeneMANIA**

Imports interaction networks from public databases from a list of genes

#### **MCODE** A MCODE

Clusters a given network based on topology to find densely connected AllegroMCODE APCluster APID2NET BioQualiPlugin BLAST2SimilarityGraph BNMatch CABIN CalculateNodeDegree CentiScaPe ChemViz clusterExplorerPlugin clusterMaker ClusterONE ClusterViz COMA CommFinder CyClus3D CyOog cytoHubba Cytomcl DualLayout dynamicXpr EnhancedSearch EnrichmentMap ExprEssence GraMoFoNe GraphletCounter HiderSlider jActiveModules mcI-new MCODE MINE NeMo NetAtlas NetCirChro netMatch NetworkAnalyzer NetworkEvolution OmicsAnalyzer OmicsViz OrthoNets PanGIA PerturbationAnalyzer PinnacleZ RandomNetworks RDFScsape Reactome Fls RemainingDegreeDistribution ReOrientPlugin ShortestPath Plugin SimTrek structureViz

TransClust BiogridPlugi CoryneRegNe GraphMLRea **NCBIEntrezG PICRClient F** Superpathways-ringin

 $140 +$  Apps

 $\ln 10^{-4}$ 

opoudue

bioCycPlugin athDBplugin GPML-Plugin n NCBIClient Client Module tringWSClient **DisGeNET** 

DomainGraph ExpressionCorrelation GeneMANIA MetaNetter MONET BiNGO BubbleRouter ClueGO CommonAttributes DisplayNetworkFromFlatFile FluxViz FunNetViz HyperEdgeEditor PINGO CyGoose CytoscapeRPC GroovyScriptingEngine JavaScriptEngine MiSink PythonScriptingEngine RubyScriptingEngine ScriptEngineManager addParentNeighbors AdvancedNetworkMerge batchTool BiLayout commandTool coreCommands CyAnimator edgeLengthPlugin edgeLister EpiTrace FERN FM3 GoogleChartFunctions GroupTool MetaNodePlugin2 MultilevelLayoutPlugin NamedSelection NatureProtocolsWorkflow NeighborHighlight NetLink nodeCharts PhyloTree VennDiagrams

### A Must Read

### *A travel guide to Cytoscape plugins*

Rintaro Saito, Michael E Smoot, Keiichiro Ono, Johannes Ruscheinski, Peng-Liang Wang, Samad Lotia, Alexander R Pico, Gary D Bader, Trey Ideker (2012)

Nature Methods 9 (11) p. 1069-1076

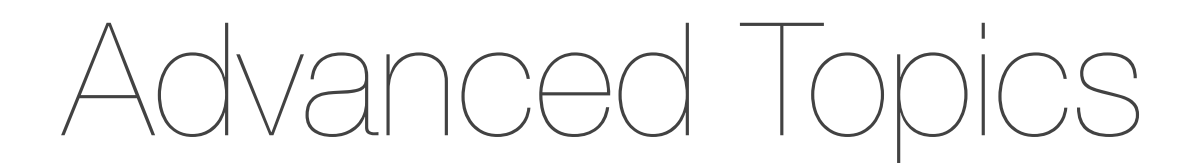

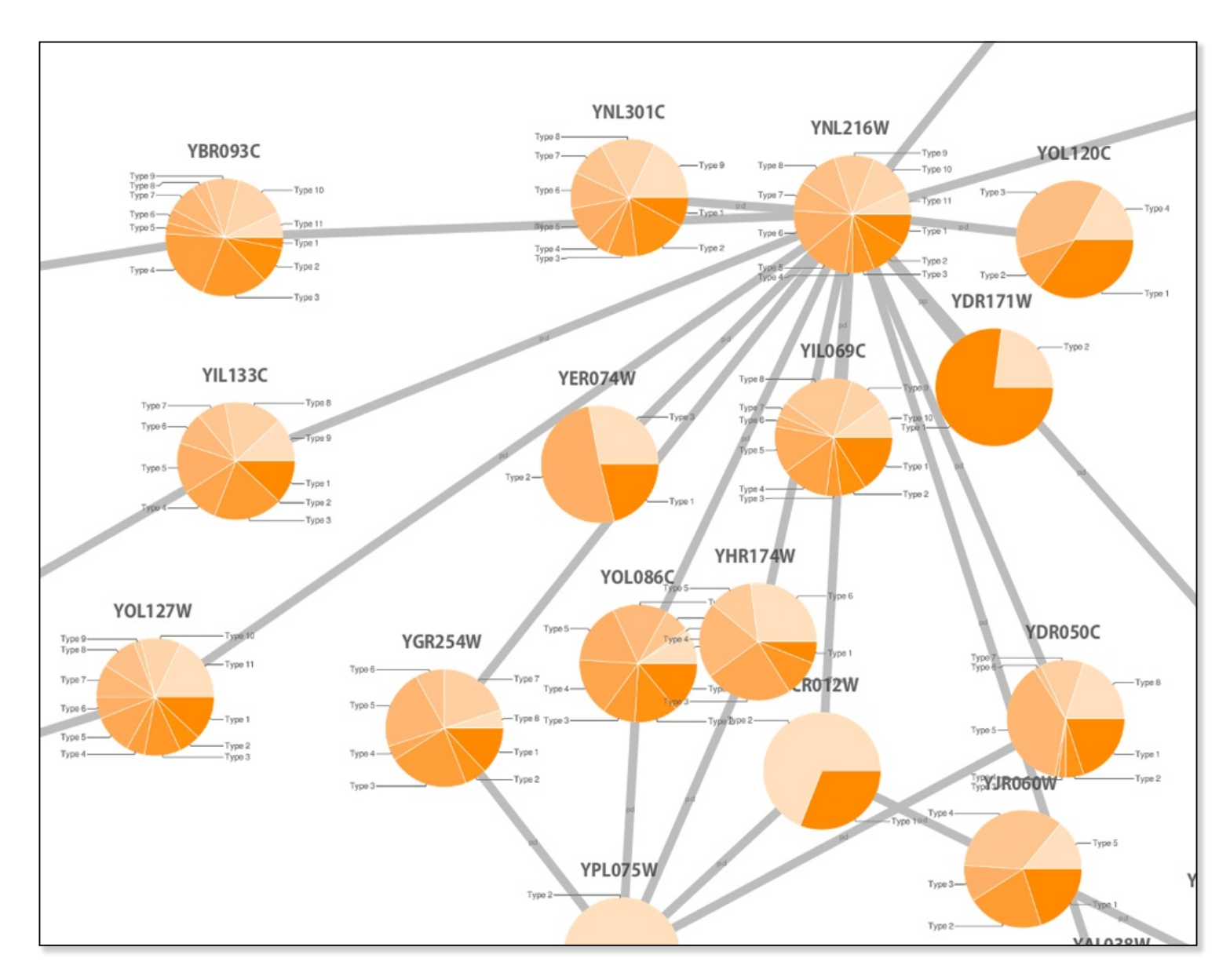

Custom Graphics

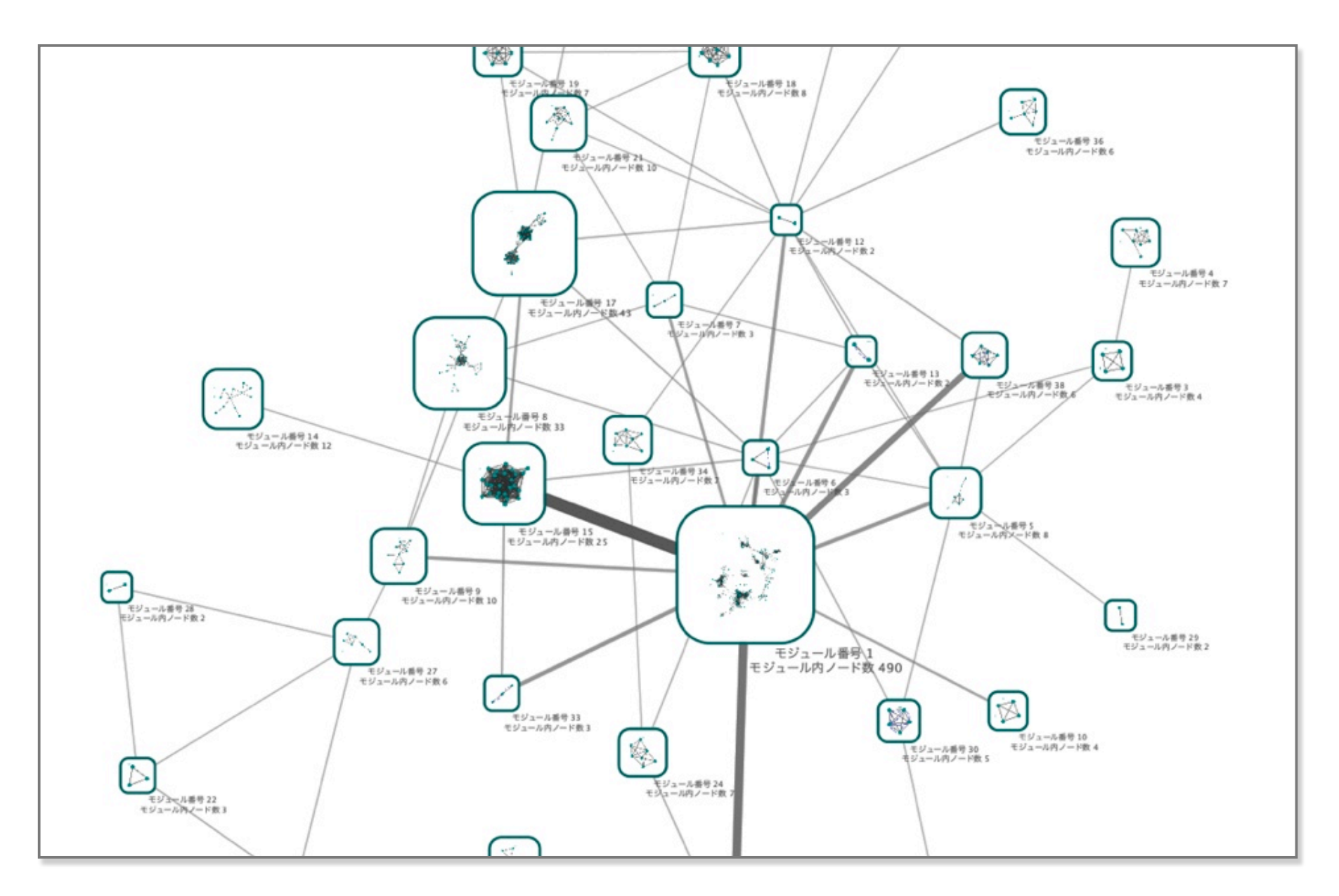

Nested Networks

# Getting Help

- Two Google Groups
	- cytoscape-discuss@googlegroups.com
	- cytoscape-helpdesk@googlegroups.com
- ANY question is OK!

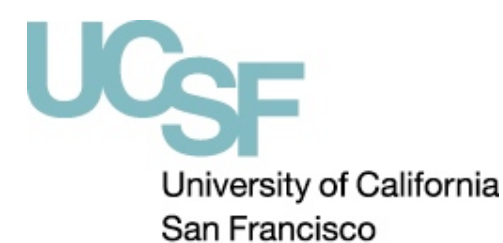

#### P41 RR031228 (NRNB)

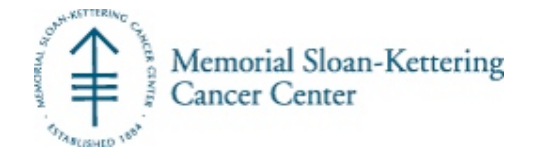

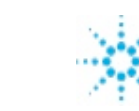

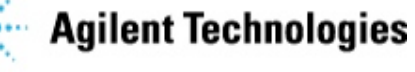

NIH GM070743-01

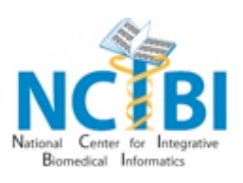

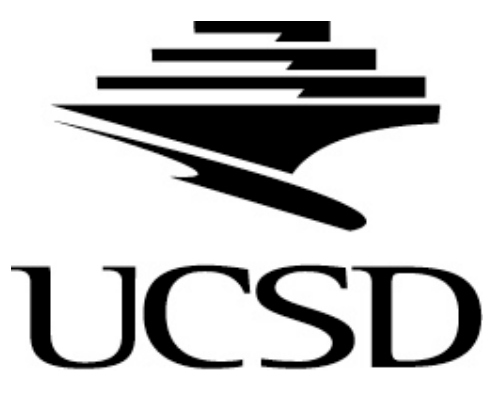

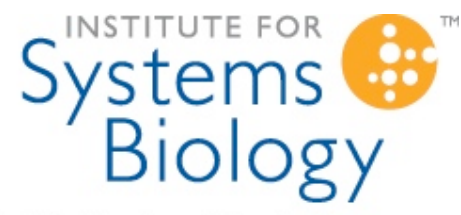

Revolutionizing science. Enhancing life.

P01 HG005062

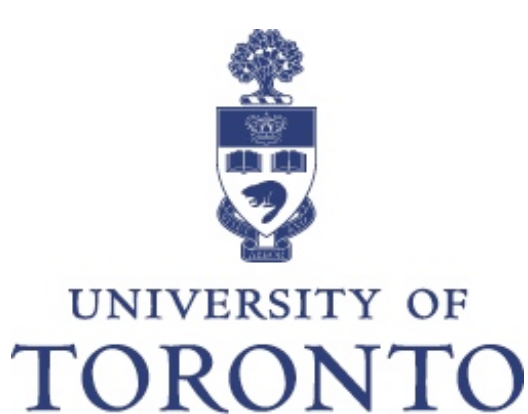

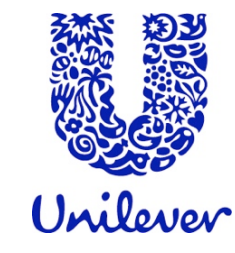

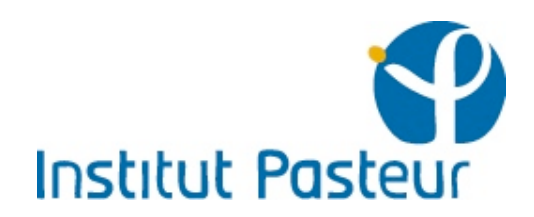

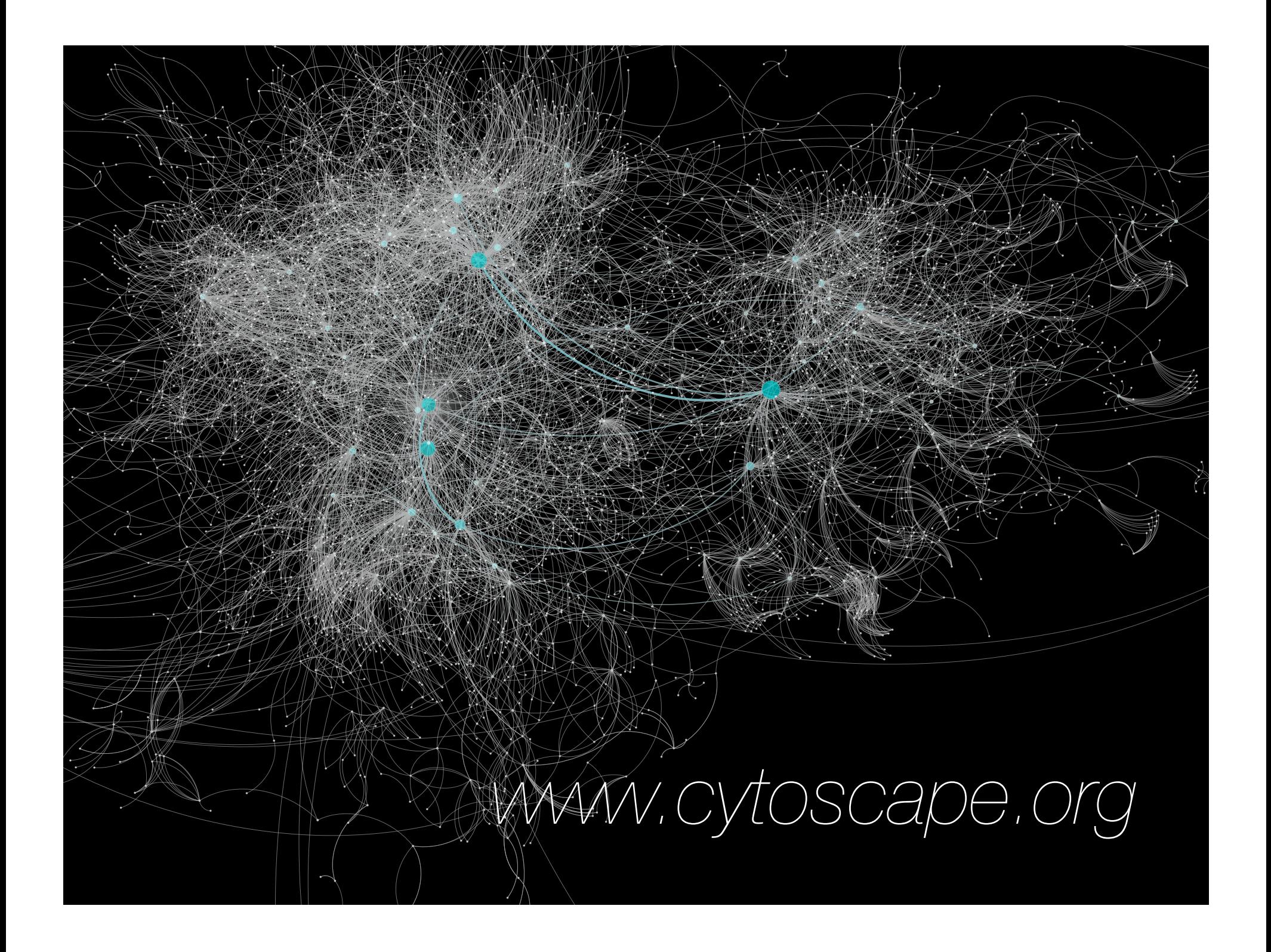